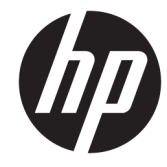

# ハードウェア リファレンス ガイド

HP デスクトップ ミニ型 Business PC

© Copyright 2018, 2019 HP Development Company, L.P.

Windows は、米国 Microsoft Corporation の米 国およびその他の国における商標または登 録商標です。

本書の内容は、将来予告なしに変更される ことがあります。HP 製品およびサービスに 対する保証は、当該製品およびサービスに 付属の保証規定に明示的に記載されている ものに限られます。本書のいかなる内容 も、当該保証に新たに保証を追加するもの ではありません。本書に記載されている製 品情報は、日本国内で販売されていないも のも含まれている場合があります。本書の 内容につきましては万全を期しております が、本書の技術的あるいは校正上の誤り、 省略に対しては、責任を負いかねますので ご了承ください。

改訂第 2 版:2019 年 4 月

初版:2018 年 3 月

製品番号:L21501-293

#### **製品についての注意事項**

このガイドでは、ほとんどの製品に共通の 機能について説明します。一部の機能は、 お使いのコンピューターでは使用できない 場合があります。

Windows のエディションまたはバージョン によっては、一部の機能を使用できない場 合があります。システムで Windows の機能 を最大限に活用するには、アップグレード されたハードウェアや別売のハードウェ ア、ドライバーやソフトウェア、または BIOS の更新が必要になる場合があります。 Windows 10 は自動的に更新され、自動更新 は常に有効になっています。更新中にプロ バイダー料金がかかったり追加要件が適用 されたりすることがあります。詳しくは、 <http://www.microsoft.com/>を参照してくだ さい。

最新版のユーザー ガイドを確認するには、 HP のサポート Web サイト、 <https://support.hp.com/jp-ja/>にアクセスし、 説明に沿ってお使いの製品を探します。 **[ユーザー ガイド]**を選択します。

#### **ソフトウェア条項**

このコンピューターにプリインストールさ れている任意のソフトウェア製品をインス トール、複製、ダウンロード、またはその 他の方法で使用することによって、お客様 は HP 使用許諾契約(EULA)の条件に従うこ とに同意したものとみなされます。これら のライセンス条件に同意されない場合、未 使用の完全な製品(付属品を含むハード ウェアおよびソフトウェア)を 14 日以内に 返品し、販売店の返金方針に従って返金を 受けてください。

より詳しい情報が必要な場合またはコン ピューターの代金の返金を要求する場合 は、販売店に問い合わせてください。

# **このガイドについて**

このガイドでは、HP デスクトップ ミニ型 Business PC の機能およびハードウェアのアップグレードの 基本的な作業手順などについて説明します。

- **警告!** 回避しなければ重傷または死亡に至る**可能性のある**危険な状況を示します。
- **注意:** 回避しなければ軽度または中度の傷害に至る**可能性のある**危険な状況を示します。
- **重要:** 重要と考えられるものの、危険性に関わるとは見なされない情報を示します(本体の損傷に関 する記載など)。説明に沿って正しく操作しなければ、データの損失やハードウェアまたはソフト ウェアの破損を引き起こす可能性があることをユーザーに警告します。また、概念を説明したり、タ スクを完了したりするための重要な情報を示します。
- **注記:** 本文の重要なポイントを強調または補足する追加情報を示します。
- **ヒント:** タスクを完了させるために役立つヒントを示します。

# 目次

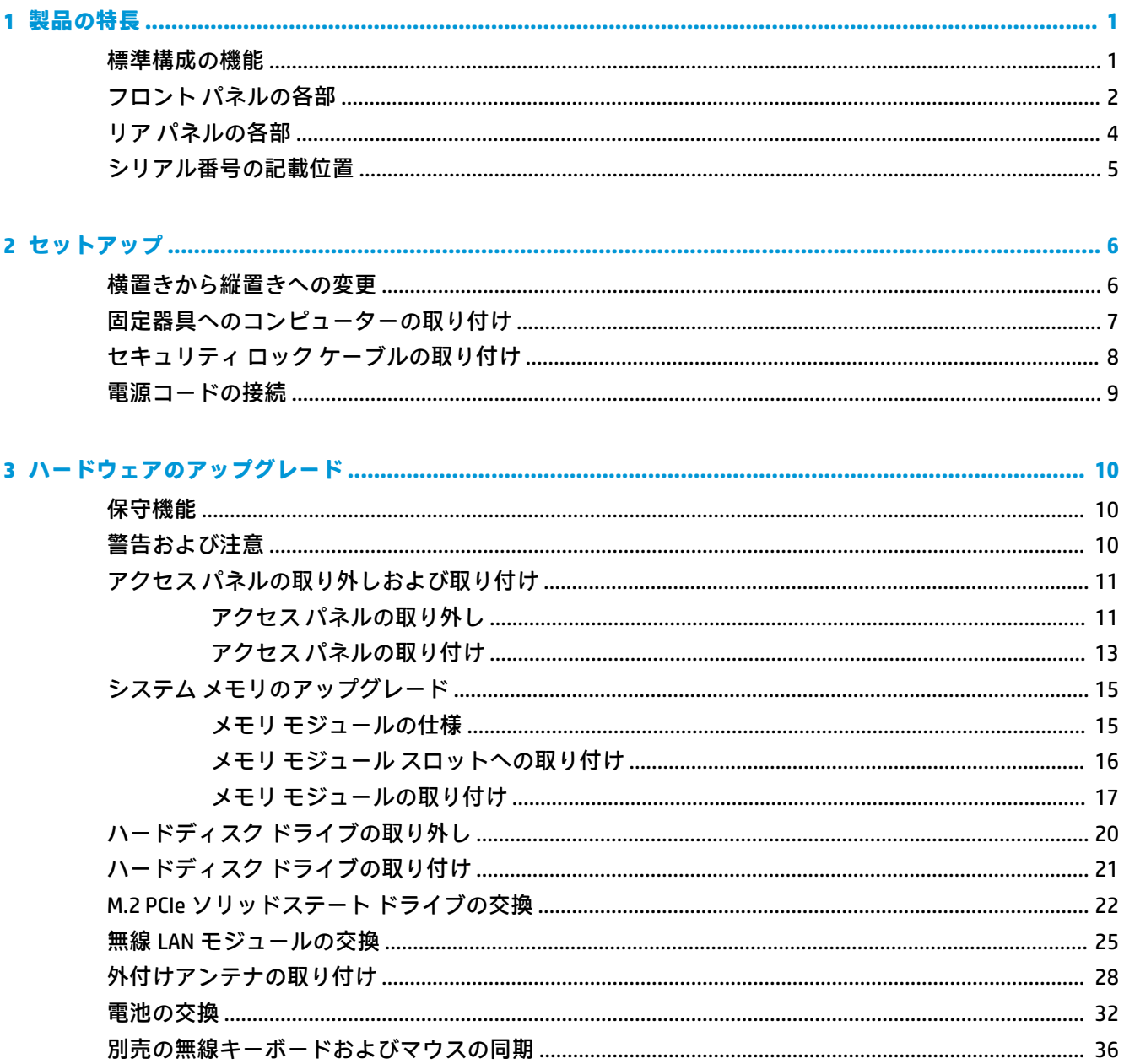

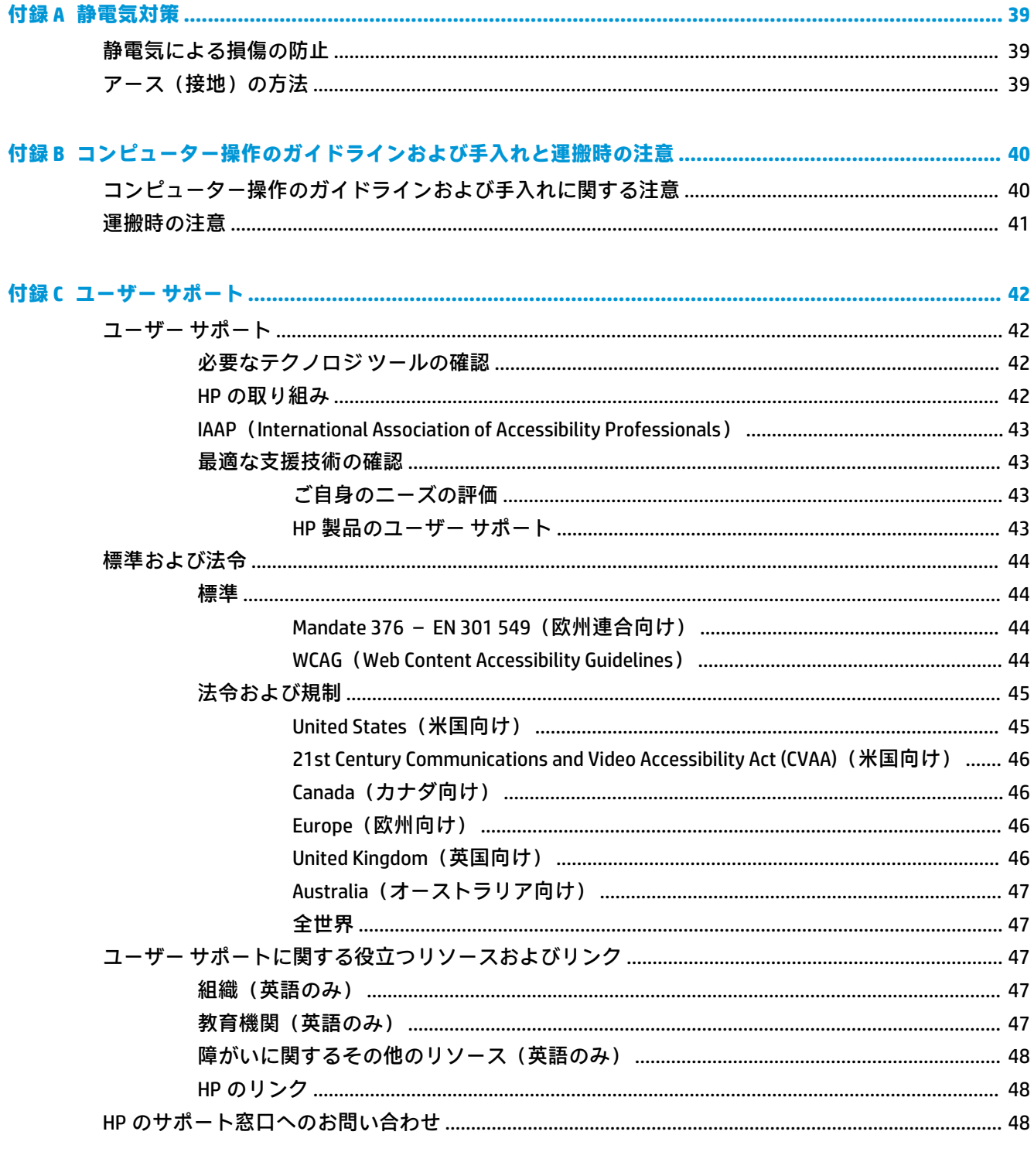

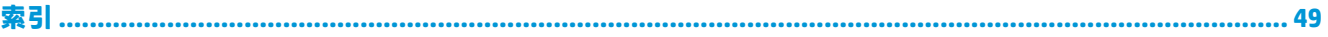

# <span id="page-6-0"></span>**1 製品の特長**

# **標準構成の機能**

コンピューターの機能は、モデルによって異なる場合があります。お使いのコンピューターに取り付 けられているハードウェアおよびインストールされているソフトウェアの一覧を表示するには、診断 用ユーティリティを実行します(一部のモデルのコンピューターにのみ付属しています)。

**注記:** このモデルのコンピューターは、縦置きおよび横置きのどちらでも使用できます。縦置き用ス タンドは別売です。

# <span id="page-7-0"></span>**フロント パネルの各部**

**注記:** お使いのコンピューターに最も近い図を参照してください。

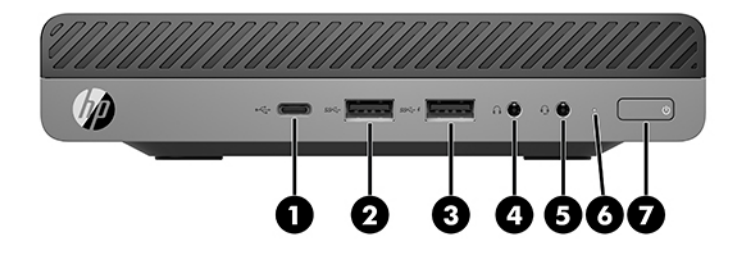

**注記:** お使いのモデルのコンピューターの外観は、このセクションの図と若干異なる場合がありま す。

#### **表 1-1 フロント パネルの各部**

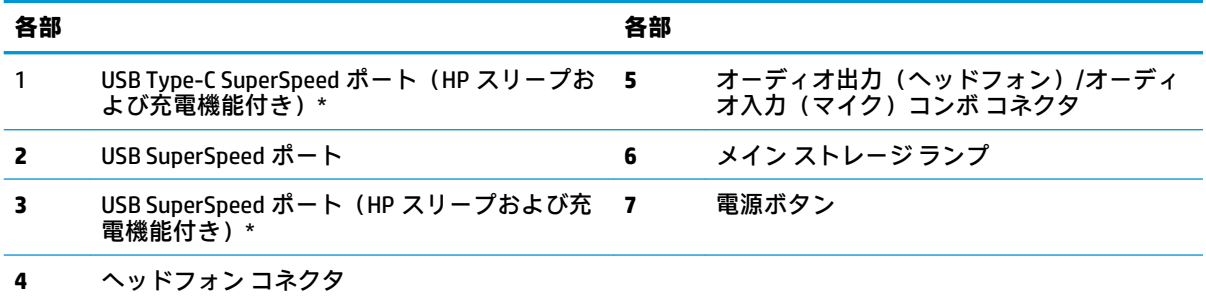

\* コンピューターの電源が入っているとき、USB ポートでは USB デバイスを接続して高速データ転送を行い、 コンピューターの電源が入っていないときでも、携帯電話、カメラ、活動量計、スマートウォッチなどの製品 を充電できます。

**注記:** 電源が入っていると、通常、メイン ストレージ ランプは白色に点灯します。コンピューターにトラブ ルが発生している場合はメイン ストレージ ランプが赤色で点滅し、その点滅パターンで診断コードを表しま す。コードについて詳しくは、『Maintenance and Service Guide』(メンテナンスおよびサービス ガイド、英語の み)を参照してください。

<span id="page-8-0"></span>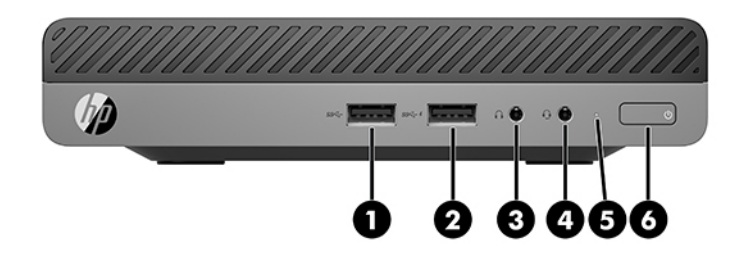

#### **注記:** お使いのモデルのコンピューターの外観は、このセクションの図と若干異なる場合がありま す。

#### **表 1-2 フロント パネルの各部**

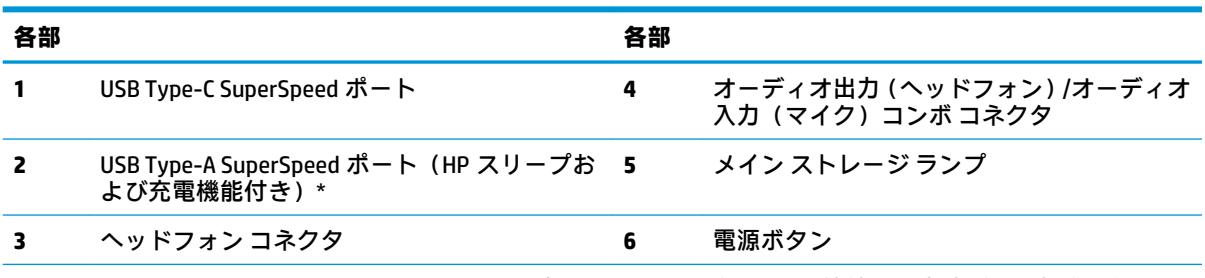

\* コンピューターの電源が入っているとき、USB ポートでは USB デバイスを接続して高速データ転送を行い、 コンピューターの電源が入っていないときでも、携帯電話、カメラ、活動量計、スマートウォッチなどの製品 を充電できます。

**注記:** 電源が入っていると、通常、メイン ストレージ ランプは白色に点灯します。コンピューターにトラブ ルが発生している場合はメイン ストレージ ランプが赤色で点滅し、その点滅パターンで診断コードを表しま す。コードについて詳しくは、『Maintenance and Service Guide』(メンテナンスおよびサービス ガイド、英語の み)を参照してください。

# <span id="page-9-0"></span>**リア パネルの各部**

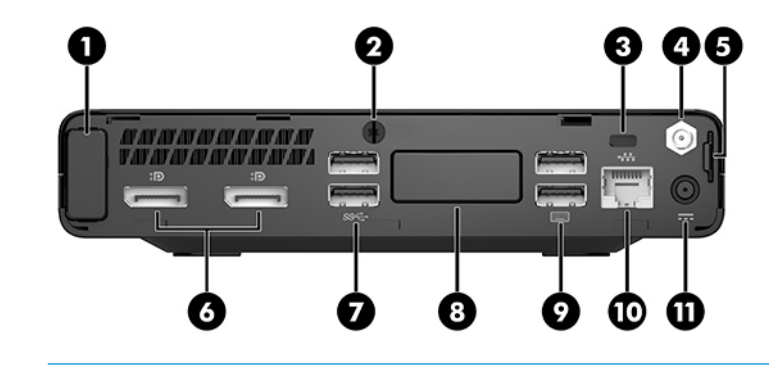

**注記:** お使いのモデルのコンピューターの外観は、このセクションの図と若干異なる場合がありま す。

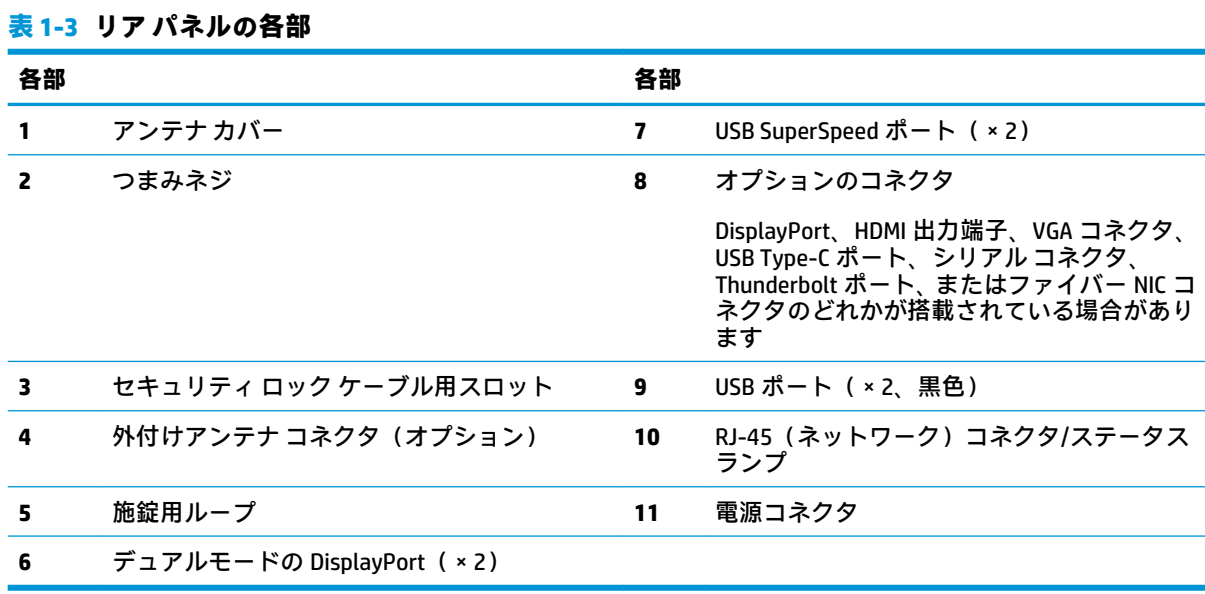

# <span id="page-10-0"></span>**シリアル番号の記載位置**

各コンピューターの外側には、固有のシリアル番号ラベルおよび製品識別番号ラベルが貼付されてい ます。HP のサポート窓口にお問い合わせになる場合は、これらの番号をお手元に用意しておいてくだ さい。

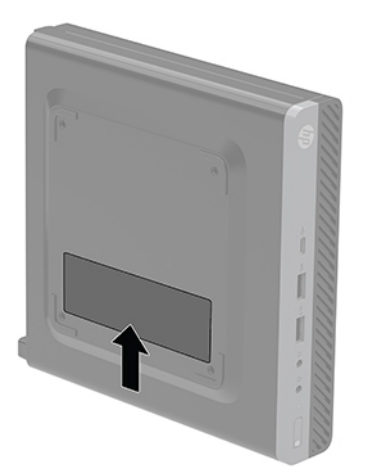

# <span id="page-11-0"></span>**2 セットアップ**

# **横置きから縦置きへの変更**

**重要:** 通気を確保するため、コンピューターの周囲 10 cm 以内に障害物がないようにしてください。

コンピューターは、HP から購入できるオプションの縦置き用スタンドを利用すれば、縦置き構成でも 使用できます。

- **注記:** 縦置きでのコンピューターの安定性を高めるために、付属の縦置き用スタンドを使用すること をおすすめします。
	- **1.** コンピューターが開かれないように保護しているセキュリティ デバイスをすべて取り外します。
	- **2.** USB フラッシュ ドライブなどのすべてのリムーバブル メディアをコンピューターから取り出し ます。
	- **3.** オペレーティング システムを適切な手順でシャットダウンし、コンピューターおよび外付けデバ イスの電源をすべて切ります。
	- **4.** 電源コードを電源コンセントから抜き、コンピューターからすべての外付けデバイスを取り外し ます。
	- **注意:** システムが電源コンセントに接続されている場合、電源が入っているかどうかに関係な く、システム ボードには常に電気が流れています。感電やコンピューターの内部部品の損傷を防 ぐため、必ず電源コードを抜いてください。
	- **5.** コンピューターを右側面が上になるように立て、オプションのスタンドに取り付けます。

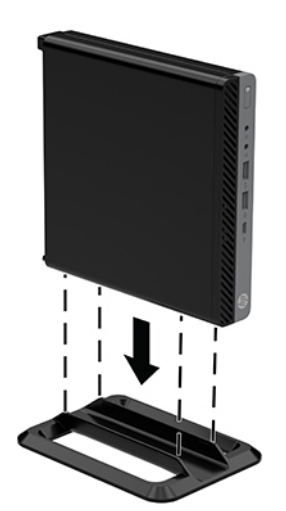

- <span id="page-12-0"></span>**6.** 電源コードおよびすべての外付けデバイスを接続しなおして、コンピューターの電源を入れま す。
- **重要:** 通気を確保するため、コンピューターの周囲 10 cm 以内に障害物がないようにしてくださ い。
- **7.** アクセス パネルを取り外すときに外したセキュリティ デバイスをすべて取り付けなおします。

# **固定器具へのコンピューターの取り付け**

コンピューターを、壁、スイング アーム、またはその他の固定器具に取り付けることができます。

- **注記:** この装置は、UL または CSA 準拠の壁へのマウント キットで支えられるように設計されていま す。
	- **1.** スタンドを取り付けてコンピューターを使用している場合は、スタンドからコンピューターを取 り外し、右側面を上にして、コンピューターを安定した場所に置きます。
	- **2.** コンピューターをスイング アーム(別売)に取り付けるには、4 本のネジを、スイング アーム プレートにある穴に通してからコンピューターのネジ穴に差し込みます。
	- **注意:** このコンピューターは、VESA 準拠の 100 mm 間隔の取り付け穴をサポートします。この コンピューターに他社製の固定器具を取り付けるには、その器具に付属のネジを使用してくださ い。また、取り付ける固定器具が VESA 基準に準拠していることと、コンピューターの質量を支 えられる仕様になっていることを確認してください。最適な状態で使用するには、コンピュー ターに付属の電源コードおよびその他のケーブルを使用してください。

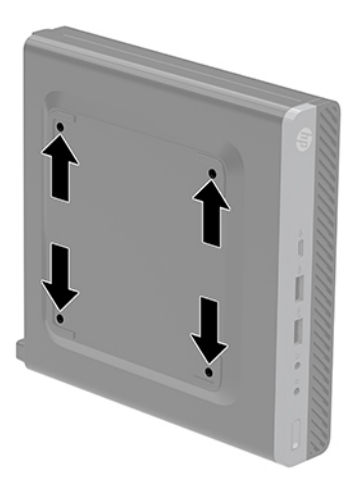

コンピューターを他の固定器具に取り付けるには、固定器具に付属の説明書に沿って操作して、 コンピューターを安全に取り付けてください。

# <span id="page-13-0"></span>**セキュリティ ロック ケーブルの取り付け**

以下の図に示すセキュリティ ロック ケーブルは、コンピューターを保護するために使用できます。

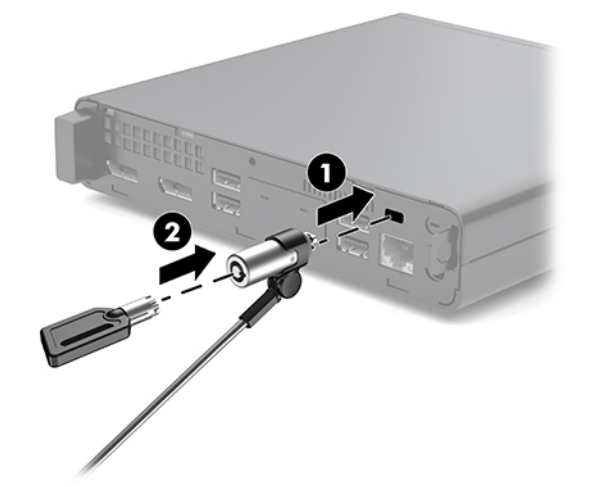

**注記:** セキュリティ ロック ケーブルに抑止効果はありますが、コンピューターの盗難や誤った取り 扱いを完全に防ぐものではありません。

# <span id="page-14-0"></span>**電源コードの接続**

外部電源アダプターを接続するときは、以下の手順に沿って、電源コードがコンピューターから抜け ないようにする必要があります。

- **1.** 電源コードを外部電源アダプターに接続します(1)。
- **2.** 電源コードを電源コンセントに差し込みます(2)。
- **3.** 外部電源アダプターをコンピューター背面の電源コネクタに接続します(3)。

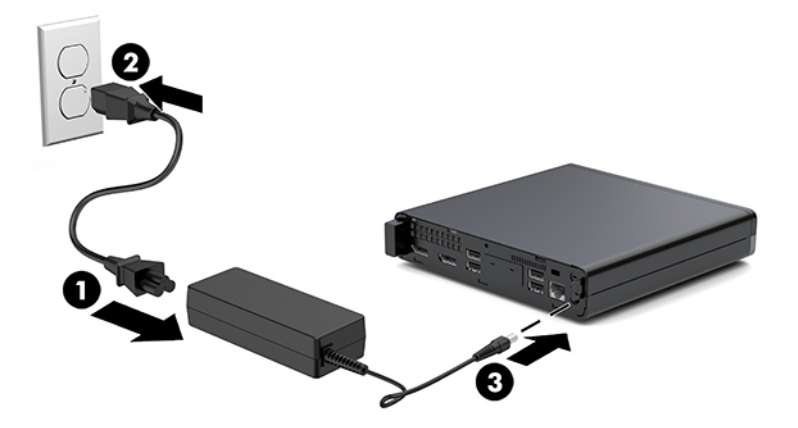

# <span id="page-15-0"></span>**3 ハードウェアのアップグレード**

# **保守機能**

このコンピューターには、アップグレードおよび保守を容易にする機能が組み込まれています。この 章で説明する取り付け手順のほとんどでは、道具を使用する必要がありません。

# **警告および注意**

アップグレードを行う前に、このガイドに記載されている、該当する手順、注意、および警告を必ず よくお読みください。

**警告!** 感電、火傷、火災などの危険がありますので、以下の点に注意してください。

- 作業を行う前に、電源コードを電源コンセントから抜き、本体内部の温度が十分に下がっている ことを確認してください。
- 電話回線のモジュラー ジャックを本体のリア パネルのネットワーク コネクタ (NIC) に接続しな いでください。
- 必ず電源コードのアース端子を使用してアース(接地)してください。アース端子は、製品を安 全に使用するための重要な装置です。
- 電源コードは、製品の近くの手が届きやすい場所にあるアースされた電源コンセントに差し込ん でください。

操作する人の健康を損なわないようにするため、『快適に使用していただくために』をお読みくださ い。正しい作業環境の整え方や、作業をするときの姿勢、および健康上/作業上の習慣について説明し ており、さらに、重要な電気的/物理的安全基準についての情報も提供しています。このガイドは、HP の Web サイト[、http://www.hp.com/ergo/](http://www.hp.com/ergo/) (英語サイト)から[日本語]を選択することで表示できます。

**警告!** 内部には通電する部品や可動部品が含まれています。

カバーやパネル等を取り外す前に、電源コードをコンセントから抜き、装置への外部電源の供給を遮 断してください。

装置を再び外部電源に接続する前に、取り外したカバーやパネル等を元の位置にしっかりと取り付け なおしてください。

**注意:** 静電気の放電によって、コンピューターや別売の電気部品が破損することがあります。以下の 作業を始める前に、アースされた金属面に触れるなどして、身体にたまった静電気を放電してくださ い。詳しくは、39 [ページの「](#page-44-0) 静電気対策 」を参照してください。

コンピューターが電源コンセントに接続されていると、電源が入っていなくてもシステム ボードには 常に電気が流れています。感電や内部部品の損傷を防ぐため、コンピューターのカバーを開ける場合 は、電源を切るだけでなく、必ず事前に電源コードをコンセントから抜いてください。

10 第 3 章 ハードウェアのアップグレード

<span id="page-16-0"></span>**注記:** お使いのモデルのコンピューターの外観は、この章の図と若干異なる場合があります。

# **アクセス パネルの取り外しおよび取り付け**

## **アクセス パネルの取り外し**

**注記:** お使いのモデルのコンピューターの外観は、このセクションの図と若干異なる場合がありま す。

内部部品にアクセスするには、アクセス パネルを以下の手順で取り外す必要があります。

- **警告!** 火傷の危険がありますので、必ず、本体内部の温度が十分に下がっていることを確認してか ら、次の手順に進んでください。
	- **1.** コンピューターが開かれないように保護しているセキュリティ デバイスをすべて取り外します。
	- **2.** USB フラッシュ ドライブなどのすべてのリムーバブル メディアをコンピューターから取り出し ます。
	- **3.** オペレーティング システムを適切な手順でシャットダウンし、コンピューターおよび外付けデバ イスの電源をすべて切ります。
	- **4.** 電源コードを電源コンセントから抜き、コンピューターからすべての外付けデバイスを取り外し ます。
	- **注意:** システムが電源コンセントに接続されている場合、電源が入っているかどうかに関係な く、システム ボードには常に電気が流れています。感電やコンピューターの内部部品の損傷を防 ぐため、必ず電源コードを抜いてください。
	- **5.** スタンドを取り付けてコンピューターを使用している場合は、スタンドからコンピューターを取 り外します。次に、右側面を上にして、コンピューターを安定した場所に置きます。

**6.** 以下の図に示すように、背面パネルにあるつまみネジ(1)を緩めます。

**注記:** 必要であれば、T-15 型のネジ回しを使用してつまみネジを緩めることもできます。

**7.** アクセス パネルを前方へスライドさせ、引き上げてコンピューターから取り外します(2)。

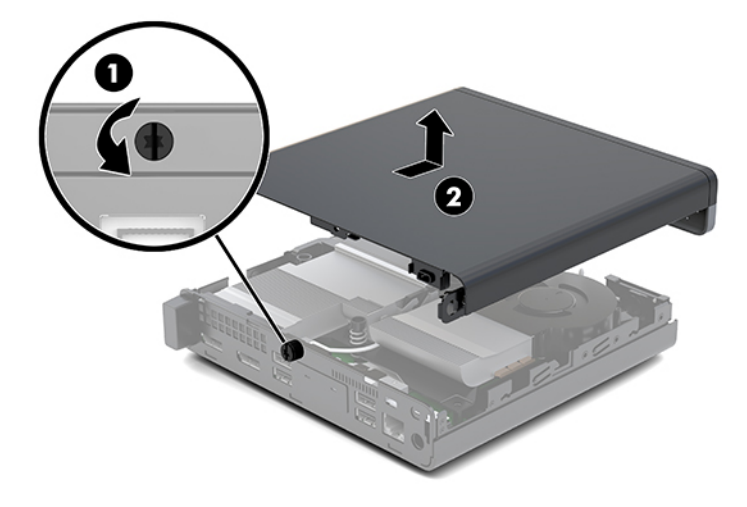

- **警告!** 火傷の危険がありますので、必ず、本体内部の温度が十分に下がっていることを確認して から、次の手順に進んでください。
- **8.** お使いのコンピューターが下の図とよく似ている場合は、DGPU(ディスクリート グラフィック スプロセッシング ユニット)が搭載されていますので、それも取り外す必要があります。
	- a. ファンケーブルをシステム ボードから取り外します (1)。
	- **b.** DGPU をシステム ボードに固定している 3 本のネジを取り外します(2)。

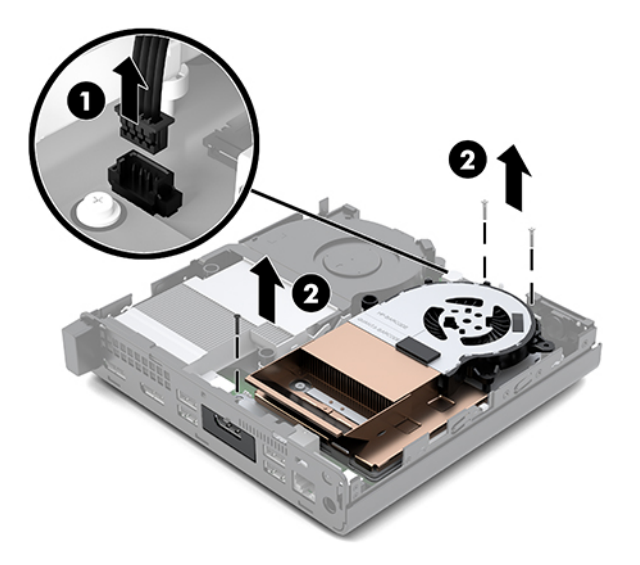

<span id="page-18-0"></span>**c.** ファン側にあるタブを使用して DGPU を持ち上げ、DGPU を引き上げてシャーシから取り出 します。

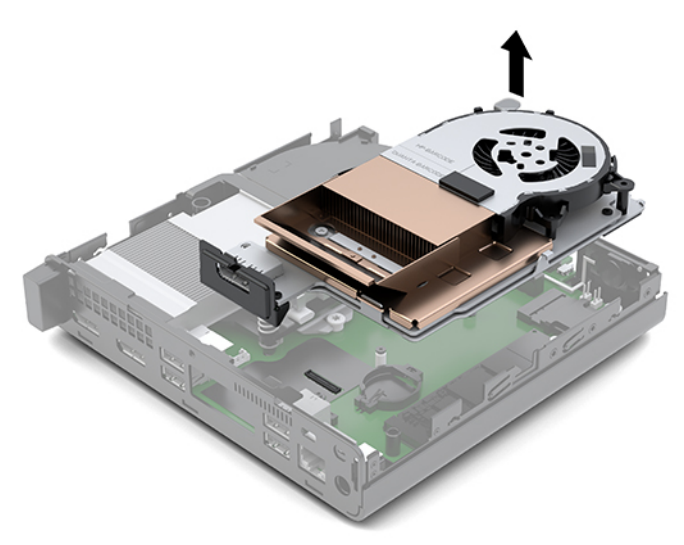

# **アクセス パネルの取り付け**

**注記:** お使いのモデルのコンピューターの外観は、このセクションの図と若干異なる場合がありま す。

- **1.** お使いのコンピューターが下の図とよく似ている場合は、DGPU を取り付けます。
	- **a.** DGPU をシャーシにセットし、3 本のネジを使用してシステム ボードに固定します。2 本の ネジを DGPU のファン側の端に取り付け、1 本のネジを DGPU の反対側の端の内側の隅に取 り付けます (1)。
	- **b.** ファン ケーブルをシステム ボードのコネクタに差し込みます(2)。

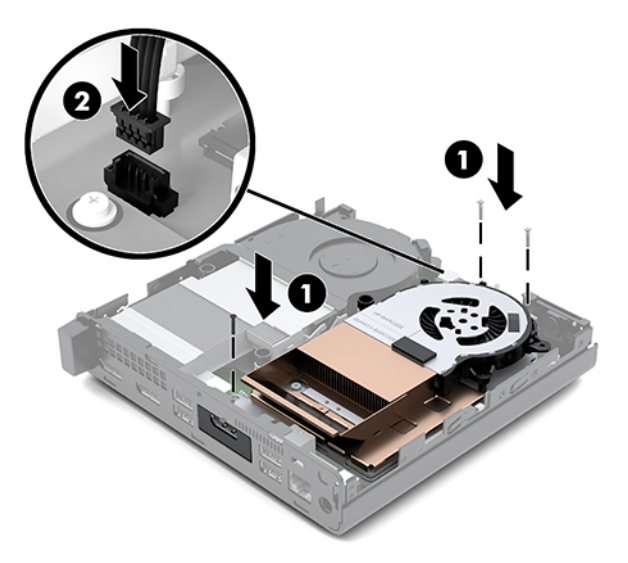

- **c.** アクセス パネルをコンピューターの上に置き、後方にスライドさせます(1)。
- **d.** アクセス パネルを所定の位置にスライドさせた後、次の図に示すように、アクセス パネル を固定するつまみネジを締めます(2)。

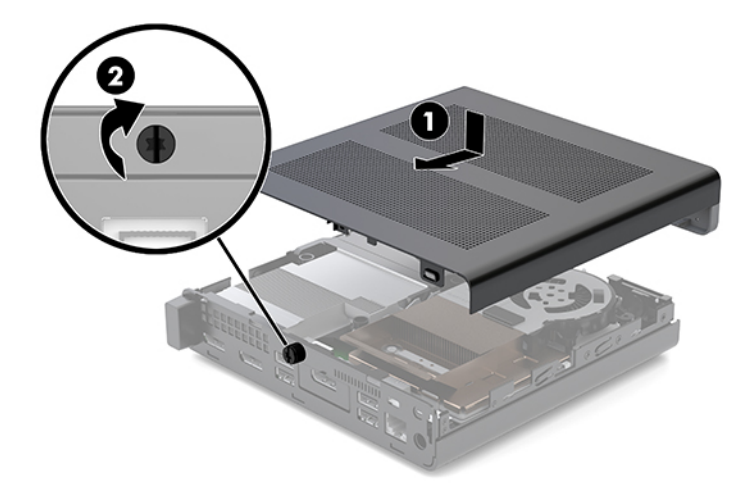

**注記:** お使いのモデルのコンピューターの外観は、このセクションの図と若干異なる場合 があります。

- **2.** アクセス パネルをコンピューターの上に置き、後方にスライドさせます(1)。
- **3.** アクセス パネルを所定の位置にスライドさせた後、次の図に示すように、アクセス パネルを固 定するつまみネジを締めます(2)。

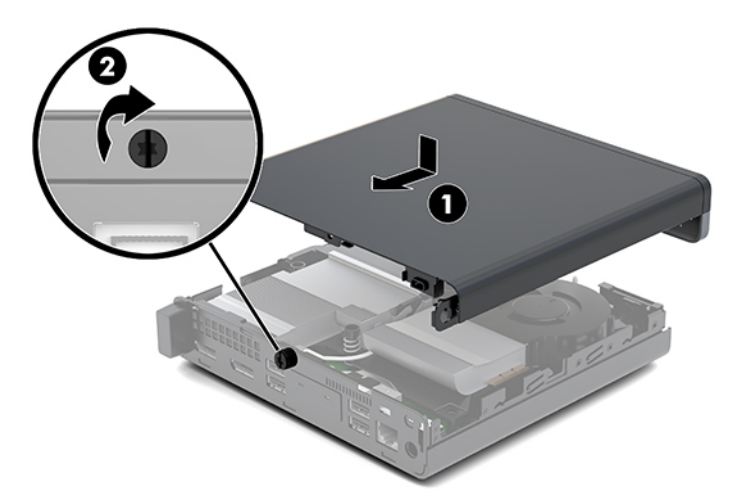

# <span id="page-20-0"></span>**システム メモリのアップグレード**

お使いのコンピューターは、少なくとも 1 つのスモール アウトライン デュアル インライン メモリ モ ジュール(SODIMM)を装備しています。システム ボードに最大 16 GB までメモリを増設できます。

## **メモリ モジュールの仕様**

システムのパフォーマンスを最大まで高めるには、以下の仕様を満たすメモリ モジュールを使用する ことをおすすめします。

# **名称 キャラン こうしょう せいきょう 仕様 メモリ モジュール** 1.2 ボルト DDR4-SDRAM メモリ モジュール **準拠** アンバッファード非 ECC PC4-17000 DDR4-2133 MHz 準拠 **ピン JEDEC (Joint Electronic Device Engineering Council) の仕様に準拠している** 業界標準 260 ピン **サポート** CAS レイテンシ 15(DDR4–2400 MHz、15-15-15 タイミング) **スロット** 2 **最大メモリ** 32 GB **サポート対象** 2 ギガビット、4 ギガビット、8 ギガビット、および 16 ギガビットの非 ECC メモリ テクノロジ片面および両面メモリ モジュール **注記:** サポートされないメモリ モジュールが取り付けられている場合、システムは正常に動作しません。×8 および×16 の DDR デバイスで構成されたメモリ モジュールがサポートされます。×4 SDRAM で構成されたメ モリ モジュールはサポートされません。

**表 3-1 メモリ モジュールおよびその仕様**

HP では、このコンピューター用のアップグレード メモリを提供しています。サポートされていない 他社のメモリとの互換性の問題を回避するために、HP が提供するメモリを購入することをおすすめし ます。

## <span id="page-21-0"></span>**メモリ モジュール スロットへの取り付け**

システム ボードには 2 つのメモリ モジュール スロットがあり、1 つのチャネルについて 1 つのスロッ トがあります。ソケットには、DIMM1 および DIMM3 の番号が付けられています。DIMM1 スロットはメ モリ チャネル B で動作し、DIMM3 スロットはメモリ チャネル A で動作します。

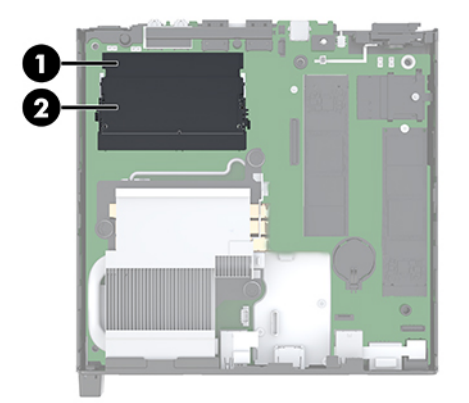

#### **表 3-2 メモリ モジュール スロットおよびその説明**

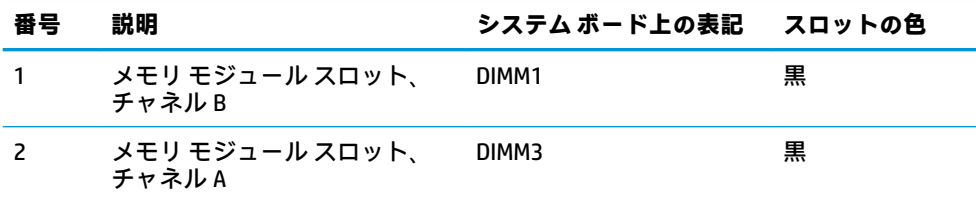

取り付けられているメモリ モジュールに応じて、システムは自動的にシングル チャネル モード、 デュアル チャネル モード、またはフレックス モードで動作します。

- 1 つのチャネルのスロットにのみメモリ モジュールが取り付けられている場合、システムはシン グル チャネル モードで動作します。
- チャネル A のメモリ モジュールの合計メモリ容量とチャネル B のメモリ モジュールの合計メモ リ容量が等しい場合、システムはより高性能なデュアル チャネル モードで動作します。
- チャネル A のメモリ モジュールのメモリ容量とチャネル B のメモリ モジュールのメモリ容量が 異なる場合、システムはフレックス モードで動作します。フレックス モードでは、最も容量の 小さいメモリが取り付けられているチャネルがデュアル チャネルに割り当てられるメモリの総 量を表し、残りはシングル チャネルに割り当てられます。1 つのチャネルのメモリ容量が他方よ りも多い場合は、多い方をチャネル A に割り当てる必要があります。
- どのモードでも、最高動作速度はシステム内で最も動作の遅いメモリ モジュールによって決定さ れます。

## <span id="page-22-0"></span>**メモリ モジュールの取り付け**

**注意:** メモリ モジュールの取り付けまたは取り外しを行う場合は、電源コードを抜いて電力が放電さ れるまで約 30 秒待機してから作業する必要があります。コンピューターが電源コンセントに接続さ れている場合、電源が入っているかどうかに関係なく、メモリ モジュールには常に電気が流れていま す。電気が流れている状態でメモリ モジュールの着脱を行うと、メモリ モジュールまたはシステム ボードを完全に破損するおそれがあります。

お使いのメモリ モジュール スロットの接点には、金メッキが施されています。メモリを増設する場合 は、接点の金属が異なるときに生じる酸化や腐食を防ぐために、金メッキされたメモリ モジュールを 使用してください。

静電気の放電によって、コンピューターやオプション カードの電子部品が破損することがあります。 以下の作業を始める前に、アース(接地)された金属面に触れるなどして、身体にたまった静電気を 放電してください。詳しくは、39 [ページの「](#page-44-0) 静電気対策 」を参照してください。

メモリ モジュールを取り扱うときは、接点に触れないよう注意してください。接点に触れると、モ ジュールを損傷するおそれがあります。

- **1.** コンピューターが開かれないように保護しているセキュリティ デバイスをすべて取り外します。
- **2.** USB フラッシュ ドライブなどのすべてのリムーバブル メディアをコンピューターから取り出し ます。
- **3.** オペレーティング システムを適切な手順でシャットダウンしてコンピューターの電源を切って から、外付けデバイスの電源もすべて切ります。
- **4.** 電源コードを電源コンセントから抜き、コンピューターからすべての外付けデバイスを取り外し ます。
- **5.** アクセス パネルを取り外します。

手順については、11 ページの アクセス [パネルの取り外し](#page-16-0) を参照してください。

**警告!** 火傷の危険がありますので、必ず、本体内部の温度が十分に下がっていることを確認して から、次の手順に進んでください。

- **6.** フロント タブを使用してファンを上に傾け、上向きの位置のままにします。
- **注記:** メモリ モジュールの取り外しまたは取り付けを行うとき、ファンを完全に取り外す必要 はありません。

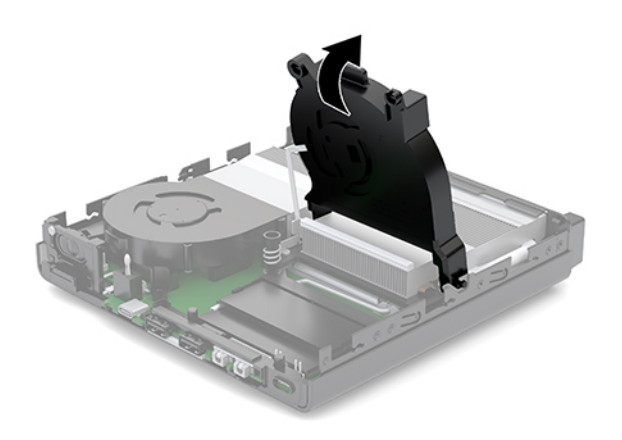

**7.** システム ボード上のメモリ モジュールの位置を確認します。

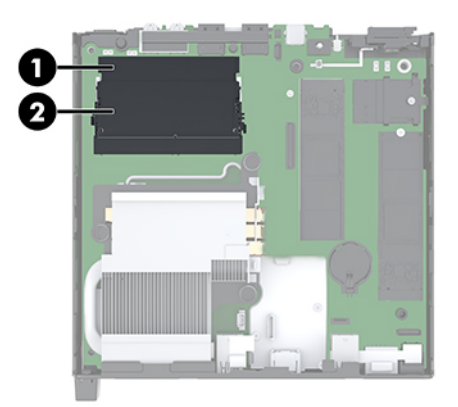

**8.** メモリ モジュールを取り出すには、メモリ モジュールの両側にあるラッチを外側に押し(1)、 スロットからメモリ モジュールを引き出します(2)。

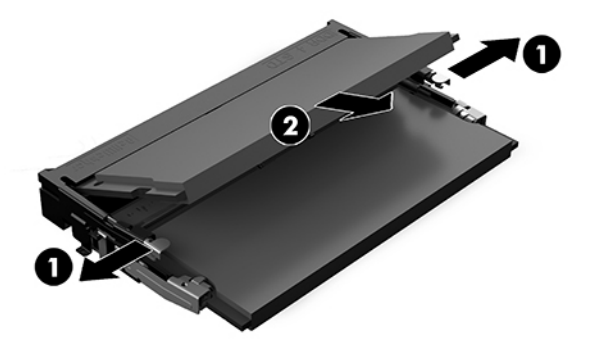

**9.** 新しいメモリ モジュールを約 30 度の角度でスロットに差し込み(1)、メモリ モジュールを押し 下げて(2)ラッチを所定の位置に固定します。

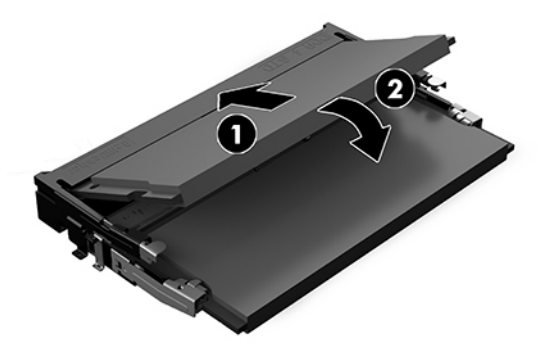

**注記:** メモリ モジュールは、一方向にのみ取り付け可能です。メモリ モジュールの切り込みと メモリ モジュール スロットのタブを合わせます。

**10.** ファンを下に傾け、カチッというまでファンを押し込みます。

**注意:** ファン ケーブルを引っ張らないでください。

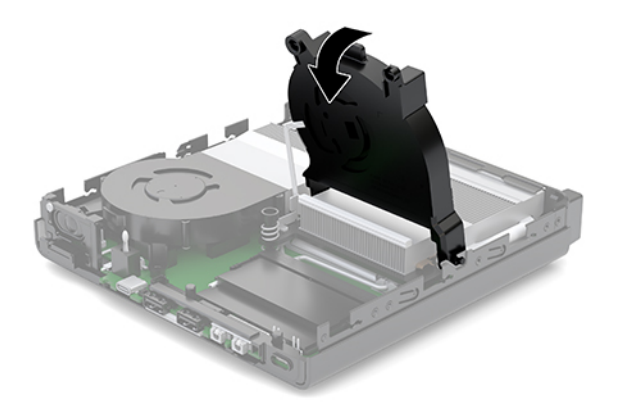

**11.** アクセス パネルを取り付けます。

手順については、13ページのアクセス[パネルの取り付け](#page-18-0)を参照してください。

- **12.** スタンドに取り付けてコンピューターを使用している場合は、スタンドを取り付けなおします。
- **13.** 外付けデバイスを取り付けなおし、電源コードを差し込んで、コンピューターの電源を入れま す。コンピューターは、新しいメモリを自動的に認識します。
- **14.** アクセス パネルを取り外すときに外したセキュリティ デバイスをすべて取り付けなおします。

# <span id="page-25-0"></span>**ハードディスク ドライブの取り外し**

- **注記:** ハードディスク ドライブを取り外すときは、新しいハードディスク ドライブにデータを移動 できるように、必ず事前にハードディスク ドライブ内のデータをバックアップしておいてください。
	- **1.** コンピューターが開かれないように保護しているセキュリティ デバイスをすべて取り外します。
	- **2.** USB フラッシュ ドライブなどのすべてのリムーバブル メディアをコンピューターから取り出し ます。
	- **3.** オペレーティング システムを適切な手順でシャットダウンし、コンピューターおよび外付けデバ イスの電源をすべて切ります。
	- **4.** 電源コードを電源コンセントから抜き、コンピューターからすべての外付けデバイスを取り外し ます。
	- **注意:** システムが電源コンセントに接続されている場合、電源が入っているかどうかに関係な く、システム ボードには常に電気が流れています。感電やコンピューターの内部部品の損傷を防 ぐため、必ず電源コードを抜いてください。
	- **5.** アクセス パネルを取り外します。

手順については、11 ページの アクセス [パネルの取り外し](#page-16-0) を参照してください。

- **警告!** 火傷の危険がありますので、必ず、本体内部の温度が十分に下がっていることを確認して から、次の手順に進んでください。
- **6.** ハードディスク ドライブを取り外すには、ハードディスク ドライブ ラッチを上方向に回転させ て持ち上げ(1)、ハードディスク ドライブをケージから外します。
- **7.** ハードディスク ドライブをシャーシの後方にスライドさせ、ハードディスク ドライブが止まっ たら、持ち上げてケージから取り外します(2)。
- **注記:** システム ボードからの電源ケーブルはドライブ ケージ内にあり、ハードディスク ドライ ブを取り外すときに取り外されます。

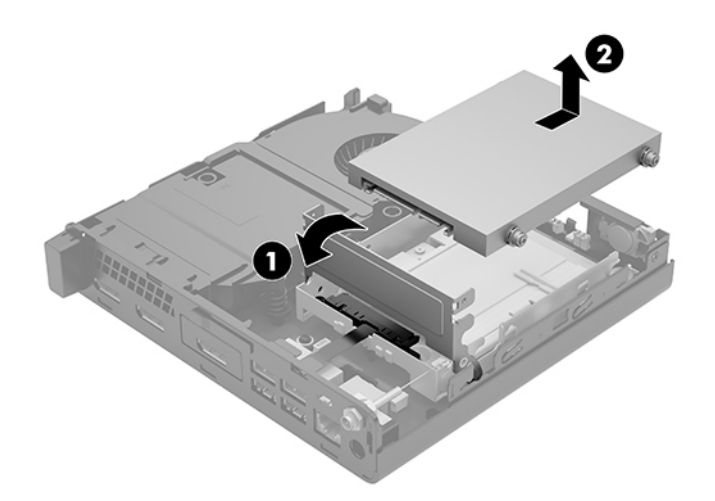

# <span id="page-26-0"></span>**ハードディスク ドライブの取り付け**

**注記:** ハードディスク ドライブを取り外すときは、新しいハードディスク ドライブにデータを移動 できるように、必ず事前にハードディスク ドライブ内のデータをバックアップしておいてください。

**1.** ハードディスク ドライブを交換する場合は、銀色および青色のガイド用分離取り付けネジを古い ハードディスク ドライブから外し、新しいハードディスク ドライブに取り付けます。

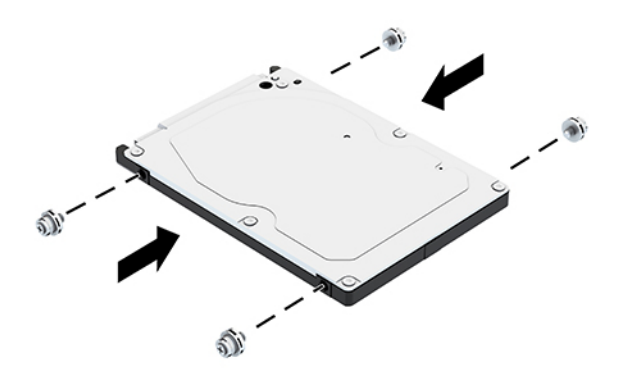

- **2.** ハードディスク ドライブのガイド用ネジの位置をハードディスク ドライブ ケージのスロットの 位置に合わせてから、ハードディスク ドライブを押してドライブ ケージに差し込みます。次に、 正しい位置に固定されるまでハードディスクドライブを前方にスライドさせます(1)。
- **3.** ハードディスク ドライブ ラッチを下方向に回転させて(2)、ハードディスク ドライブを取り付 けます。

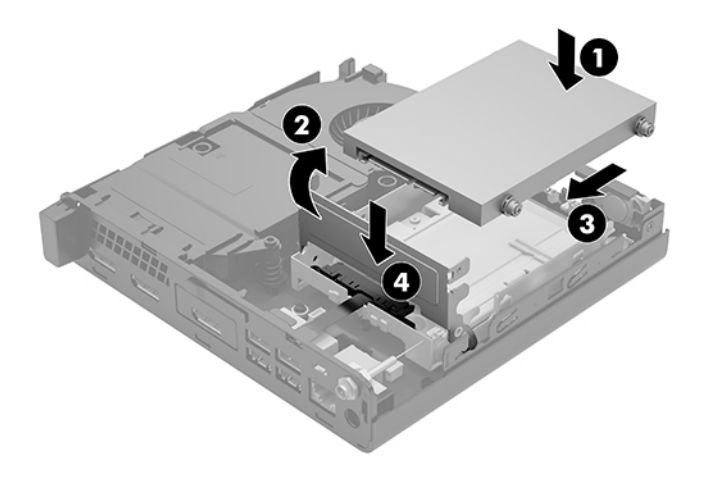

**4.** アクセス パネルを取り付けます。

手順については、13 ページの アクセス [パネルの取り付け](#page-18-0) を参照してください。

**5.** スタンドに取り付けてコンピューターを使用している場合は、スタンドを取り付けなおします。

- <span id="page-27-0"></span>**6.** 外付けデバイスを取り付けなおし、電源コードを差し込んで、コンピューターの電源を入れま す。
- **7.** アクセス パネルを取り外すときに外したセキュリティ デバイスをすべて取り付けなおします。

# **M.2 PCIe ソリッドステート ドライブの交換**

- **1.** コンピューターが開かれないように保護しているセキュリティ デバイスをすべて取り外します。
- **2.** USB フラッシュ ドライブなどのすべてのリムーバブル メディアをコンピューターから取り出し ます。
- **3.** オペレーティング システムを適切な手順でシャットダウンし、コンピューターおよび外付けデバ イスの電源をすべて切ります。
- **4.** 電源コードを電源コンセントから抜き、コンピューターからすべての外付けデバイスを取り外し ます。
- **注意:** システムが電源コンセントに接続されている場合、電源が入っているかどうかに関係な く、システム ボードには常に電気が流れています。感電やコンピューターの内部部品の損傷を防 ぐため、必ず電源コードを抜いてください。
- **5.** アクセス パネルを取り外します。 手順については、11 ページの アクセス [パネルの取り外し](#page-16-0) を参照してください。
	- **警告!** 火傷の危険がありますので、必ず、本体内部の温度が十分に下がっていることを確認して から、次の手順に進んでください。
- **6.** お使いのコンピューターが下の図とよく似ている場合は、ファン アセンブリを取り外します。
	- **a.** ファン アセンブリのプラグ(1)をシステム ボードから取り外します。
	- **b.** ファン アセンブリを固定している 3 本の固定用ネジを緩めます(2)。
	- **c.** ファン アセンブリを持ち上げてシャーシから取り出します(3)。

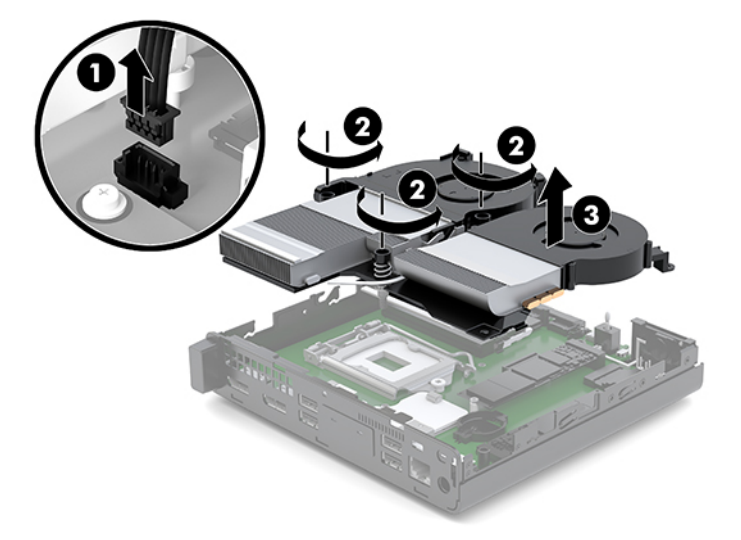

**7.** システム ボード上のソリッドステート ドライブの位置を確認します。

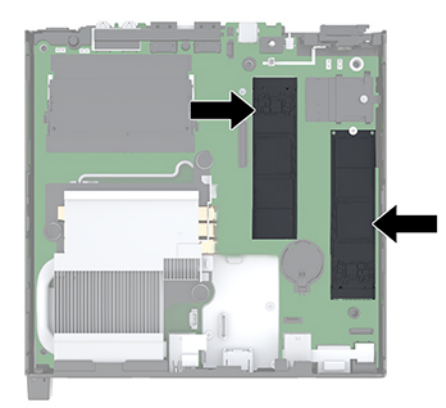

- **8.** ソリッドステート ドライブをシステム ボードに固定しているネジを取り外します(1)。
- **9.** ソリッドステート ドライブの両側を持ち、慎重にソケットから引き出します(2)。
- **10.** 交換用のソリッドステート ドライブで使用するためのネジ ホルダーをソリッドステート ドライ ブから取り外します(3)。

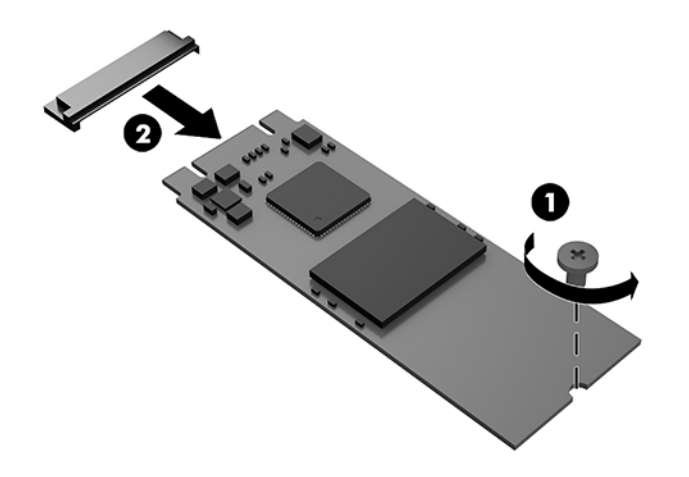

- **11.** ネジ ホルダーを新しいソリッドステート ドライブの端の切り込みに差し込みます(1)。
- **12.** 新しいソリッドステート ドライブをシステム ボード上のソケットに差し込み、ソリッドステー ト ドライブのコネクタをソケットにしっかりと押し込みます(2)。
- **注記:** ソリッドステート ドライブは、一方向にのみ取り付け可能です。

<span id="page-29-0"></span>**13.** ソリッドステート ドライブをシステム ボードまで押し下げ、付属のネジを使用してソリッドス テート ドライブを固定します (3)。

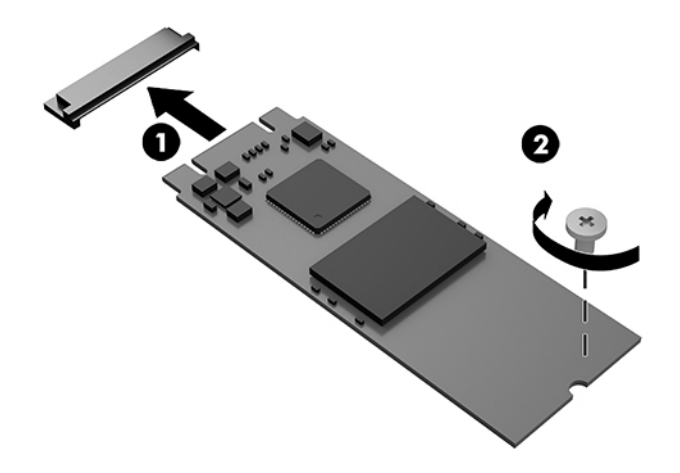

- **14.** お使いのコンピューターが下の図とよく似ている場合は、ファン アセンブリを取り付けます。
	- **a.** ファン アセンブリを所定の位置に取り付けます(1)。
	- **b.** 3 本の固定用ネジを締めてファン アセンブリをシャーシに固定します(2)。
	- **c.** ファン アセンブリのプラグをシステム ボードに接続します(3)。

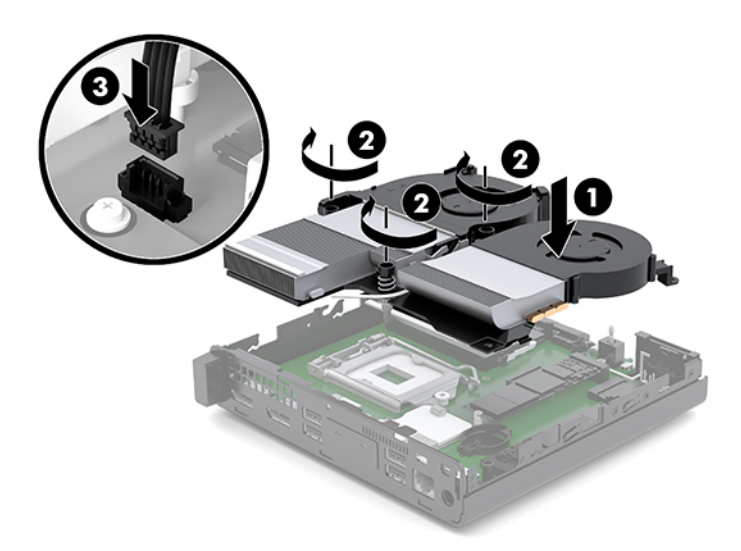

**15.** アクセス パネルを取り付けます。

手順については、13ページのアクセス[パネルの取り付け](#page-18-0)を参照してください。

- **16.** スタンドに取り付けてコンピューターを使用している場合は、スタンドを取り付けなおします。
- **17.** 外付けデバイスを取り付けなおし、電源コードを差し込んで、コンピューターの電源を入れま す。
- **18.** アクセス パネルを取り外すときに外したセキュリティ デバイスをすべて取り付けなおします。

# <span id="page-30-0"></span>**無線 LAN モジュールの交換**

- **1.** コンピューターが開かれないように保護しているセキュリティ デバイスをすべて取り外します。
- **2.** USB フラッシュ ドライブなどのすべてのリムーバブル メディアをコンピューターから取り出し ます。
- **3.** オペレーティング システムを適切な手順でシャットダウンし、コンピューターおよび外付けデバ イスの電源をすべて切ります。
- **4.** 電源コードを電源コンセントから抜き、コンピューターからすべての外付けデバイスを取り外し ます。

**注意:** システムが電源コンセントに接続されている場合、電源が入っているかどうかに関係な く、システム ボードには常に電気が流れています。感電やコンピューターの内部部品の損傷を防 ぐため、必ず電源コードを抜いてください。

**5.** アクセス パネルを取り外します。

手順については、11 ページの アクセス [パネルの取り外し](#page-16-0) を参照してください。

- **警告!** 火傷の危険がありますので、必ず、本体内部の温度が十分に下がっていることを確認して から、次の手順に進んでください。
- **6.** お使いのコンピューターが下の図とよく似ている場合は、ファン アセンブリを取り外します。
	- **a.** ファン アセンブリのプラグ(1)をシステム ボードから取り外します。
	- **b.** ファン アセンブリを固定している 3 本の固定用ネジを緩めます (2)。
	- **c.** ファン アセンブリを持ち上げてシャーシから取り出します(3)。

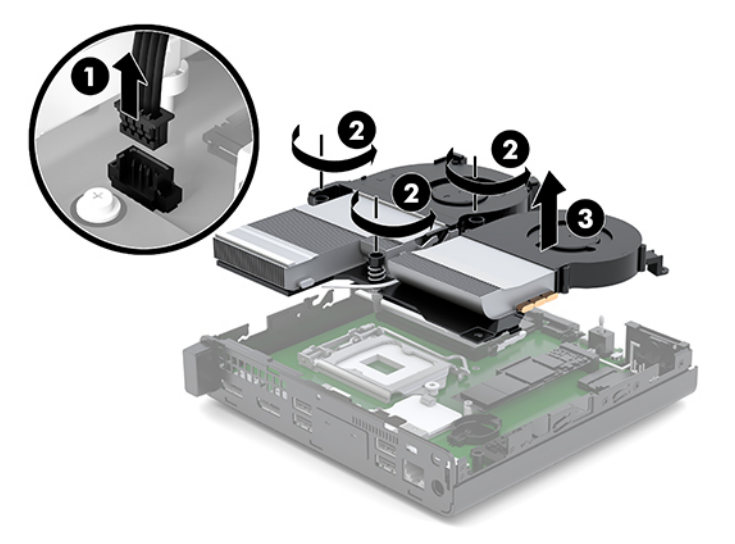

**7.** システム ボード上の無線 LAN モジュールの位置を確認します。

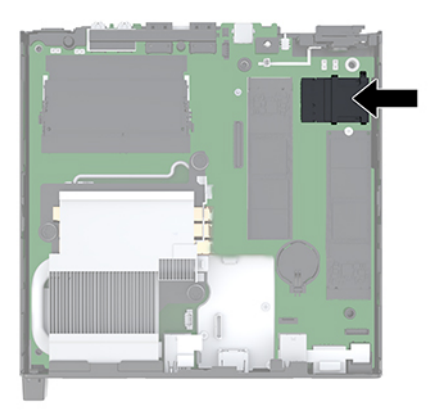

**8.** 無線 LAN モジュールから両方のアンテナ ケーブルを抜き取ります(1)。

**注記:** アンテナ ケーブルの抜き取りおよび接続には、ピンセットや小さいラジオ ペンチなど小 型の工具が必要になる場合があります。

- **9.** 無線 LAN モジュールをシステム ボードに固定しているネジを取り外します(2)。
- **10. 無線 LAN モジュールの両側を持ち、ソケットから引き出します(3)。**

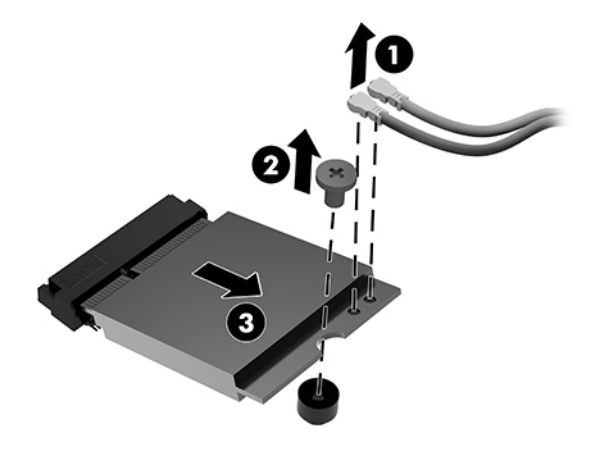

- <span id="page-32-0"></span>**11.** システム ボード上のソケットに無線 LAN モジュールを挿入します。無線 LAN モジュールのコネ クタをソケットにしっかりと押し込みます(1)。
- **注記:** 無線 LAN モジュールは、一方向にのみ取り付け可能です。
- **12.** 無線 LAN モジュールをシステム ボードまで押し下げ、付属のネジを使用してモジュールを固定 します(2)。
- **13.** 各アンテナ ケーブルのラベルを確認して、無線 LAN モジュール上の対応するコネクタにアンテ ナ(3)を接続します。

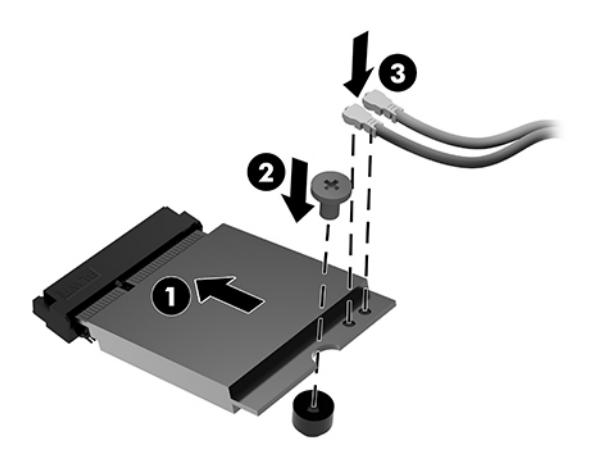

- **14.** お使いのコンピューターが下の図とよく似ている場合は、ファン アセンブリを取り付けます。
	- a. ファン アセンブリを所定の位置に取り付けます (1)。
	- **b.** 3 本の固定用ネジを締めてファン アセンブリをシャーシに固定します(2)。
	- **c.** ファン アセンブリのプラグをシステム ボードに接続します(3)。

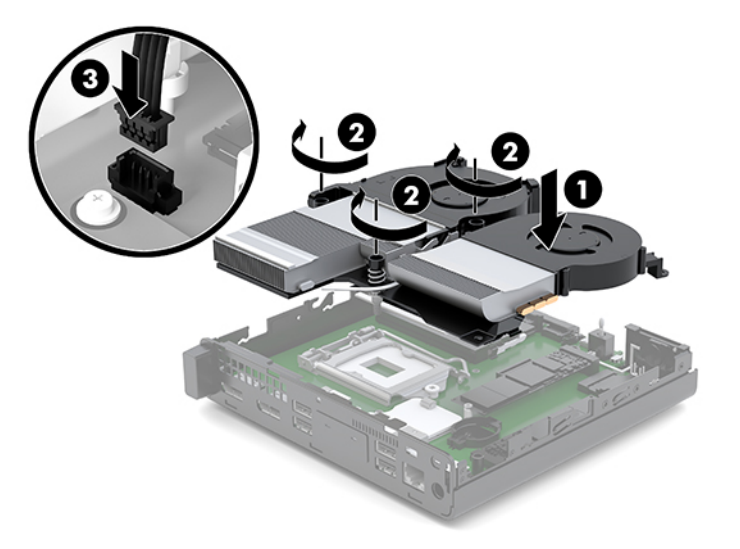

**15.** アクセス パネルを取り付けます。

手順については、13 ページの アクセス [パネルの取り付け](#page-18-0) を参照してください。

- <span id="page-33-0"></span>**16.** スタンドに取り付けてコンピューターを使用している場合は、スタンドを取り付けなおします。
- **17.** 外付けデバイスを取り付けなおし、電源コードを差し込んで、コンピューターの電源を入れま す。
- **18.** アクセス パネルを取り外すときに外したセキュリティ デバイスをすべて取り付けなおします。

# **外付けアンテナの取り付け**

無線 LAN の内蔵アンテナは標準で装備されています。コンピューターを金属製のキオスクまたはそ の他のエンクロージャ内に設置する場合は、外付けの無線 LAN アンテナを使用する必要がある場合が あります。

- **1.** コンピューターが開かれないように保護しているセキュリティ デバイスをすべて取り外します。
- **2.** USB フラッシュ ドライブなどのすべてのリムーバブル メディアをコンピューターから取り出し ます。
- **3.** オペレーティング システムを適切な手順でシャットダウンし、コンピューターおよび外付けデバ イスの電源をすべて切ります。
- **4.** 電源コードを電源コンセントから抜き、コンピューターからすべての外付けデバイスを取り外し ます。
	- **注意:** システムが電源コンセントに接続されている場合、電源が入っているかどうかに関係な く、システム ボードには常に電気が流れています。感電やコンピューターの内部部品の損傷を防 ぐため、必ず電源コードを抜いてください。
- **5.** アクセス パネルを取り外します。

手順については、11 ページの アクセス [パネルの取り外し](#page-16-0) を参照してください。

**警告!** 火傷の危険がありますので、必ず、本体内部の温度が十分に下がっていることを確認して から、次の手順に進んでください。

- <span id="page-34-0"></span>**6.** お使いのコンピューターが下の図とよく似ている場合は、ファン アセンブリを取り外します。
	- **a.** ファン アセンブリのプラグ(1)をシステム ボードから取り外します。
	- **b.** ファン アセンブリを固定している 3 本の固定用ネジを緩めます(2)。
	- **c.** ファン アセンブリを持ち上げてシャーシから取り出します(3)。

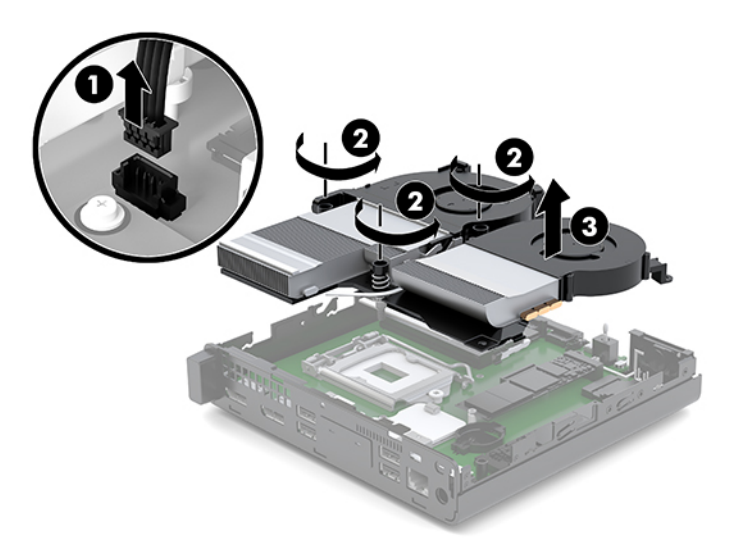

**7.** システム ボード上の無線 LAN モジュールの位置を確認します。

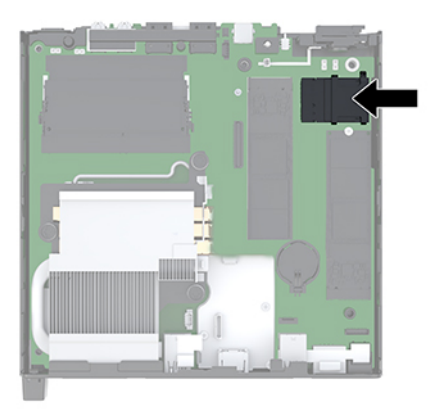

- **8.** 無線 LAN モジュールから内蔵アンテナを取り外します。 手順については、25 ページの 無線 LAN [モジュールの交換](#page-30-0) を参照してください。
- **9.** シャーシの背面にある両方の外付けアンテナの位置を確認します。
- **10.** リア パネルの左側にあるアンテナ用の穴にアクセスするには、アンテナ カバーを下に押して (1)、パネルからカバーを取り外します(2)。
- **11.** プラスのネジ回しをそれぞれの穴に差し込んで回転させ、ブランクを取り外します(3)。

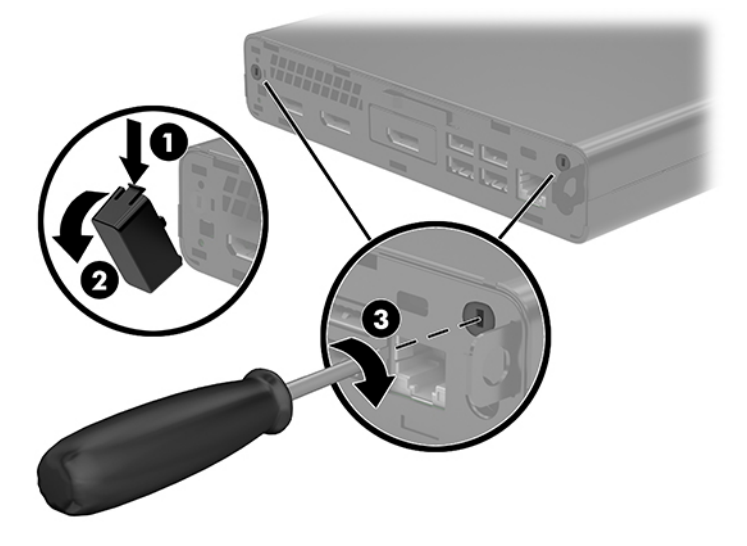

- **12.** 外付けアンテナのケーブルをそれぞれの穴に通し(1)、ナットを締めてケーブルを固定します (2)。
- **13.** 外付けアンテナを接続し(3)、回転させて所定の位置に取り付けます(4)。

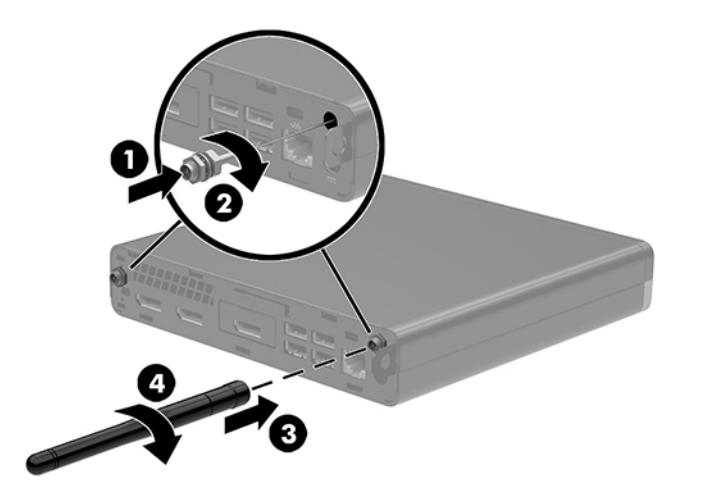

- <span id="page-36-0"></span>**14.** お使いのコンピューターが下の図とよく似ている場合は、ファン アセンブリを取り付けます。
	- **a.** ファン アセンブリを所定の位置に取り付けます(1)。
	- **b.** 3 本の固定用ネジを締めてファン アセンブリをシャーシに固定します(2)。
	- **c.** ファン アセンブリのプラグをシステム ボードに接続します(3)。

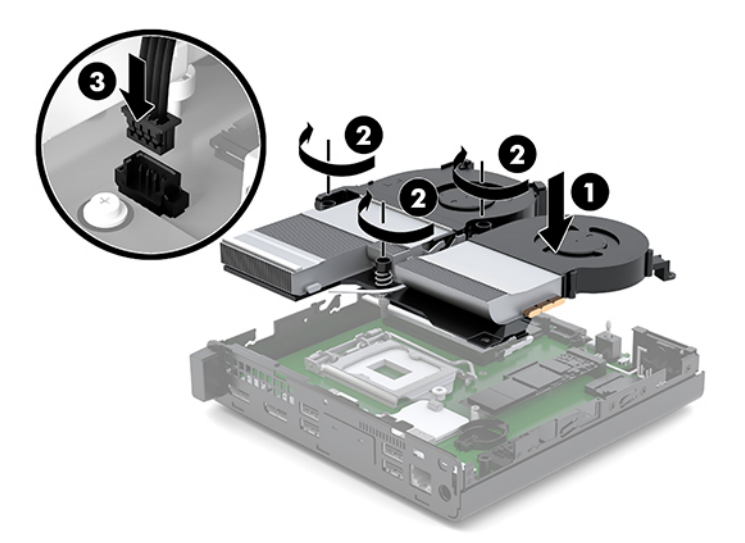

**15.** アクセス パネルを取り付けます。

手順については、13 ページの アクセス [パネルの取り付け](#page-18-0) を参照してください。

- **16.** スタンドに取り付けてコンピューターを使用している場合は、スタンドを取り付けなおします。
- **17.** 外付けデバイスを取り付けなおし、電源コードを差し込んで、コンピューターの電源を入れま す。
- **18.** アクセス パネルを取り外すときに外したセキュリティ デバイスをすべて取り付けなおします。

# <span id="page-37-0"></span>**電池の交換**

お使いのコンピューターに付属の電池は、リアルタイム クロックに電力を供給するためのものです。 電池は消耗品です。電池を交換するときは、コンピューターに最初に取り付けられていたものと同等 の電池を使用してください。コンピューターに付属の電池は、3 V のボタン型リチウム電池です。

- **警告!** お使いのコンピューターには、二酸化マンガン リチウム電池が内蔵されています。電池の取り 扱いを誤ると、火災や火傷などの危険があります。けがをすることがないように、以下の点に注意し てください。
	- 電池を充電しないでください。
	- 電池を 60℃を超える場所に放置しないでください。
	- 電池を分解したり、つぶしたり、ショートさせたり、火中や水に投じたりしないでください。
	- 電池を交換するときは、コンピューターに最初に取り付けられていたものと同等の電池を使用し てください。
- **注意:** 電池を交換する前に、コンピューターの CMOS 設定のバックアップを作成してください。電池 が取り出されたり交換されたりするときに、CMOS 設定がクリアされます。

静電気の放電によって、コンピューターやオプションの電子部品が破損することがあります。以下の 作業を始める前に、アース(接地)された金属面に触れるなどして、身体にたまった静電気を放電し てください。

**注記:** リチウム電池の寿命は、コンピューターを電源コンセントに接続することで延長できます。リ チウム電池は、コンピューターが外部電源に接続されていない場合にのみ使用されます。

HP では、使用済みの電子機器や HP 製インク カートリッジのリサイクルを推奨しています。日本での リサイクル プログラムについて詳しくは[、http://www.hp.com/jp/hardwarerecycle/](http://www.hp.com/jp/hardwarerecycle/) を参照してくださ い。日本以外の国や地域の HP でのリサイクル プログラムについて詳しくは、[http://www.hp.com/](http://www.hp.com/recycle/) [recycle/](http://www.hp.com/recycle/) (英語サイト)を参照してください。

- **1.** コンピューターが開かれないように保護しているセキュリティ デバイスをすべて取り外します。
- **2.** USB フラッシュ ドライブなどのすべてのリムーバブル メディアをコンピューターから取り出し ます。
- **3.** オペレーティング システムを適切な手順でシャットダウンし、コンピューターおよび外付けデバ イスの電源をすべて切ります。
- **4.** 電源コードを電源コンセントから抜き、コンピューターからすべての外付けデバイスを取り外し ます。
- **注意:** システムが電源コンセントに接続されている場合、電源が入っているかどうかに関係な く、システム ボードには常に電気が流れています。感電やコンピューターの内部部品の損傷を防 ぐため、必ず電源コードを抜いてください。
- **5.** アクセス パネルを取り外します。

手順については、11 ページの アクセス [パネルの取り外し](#page-16-0) を参照してください。

**警告!** 火傷の危険がありますので、必ず、本体内部の温度が十分に下がっていることを確認して から、次の手順に進んでください。

- <span id="page-38-0"></span>**6.** お使いのコンピューターが下の図とよく似ている場合は、ファン アセンブリを取り外します。
	- **a.** ファン アセンブリのプラグ(1)をシステム ボードから取り外します。
	- **b.** ファン アセンブリを固定している 3 本の固定用ネジを緩めます(2)。
	- **c.** ファン アセンブリを持ち上げてシャーシから取り出します(3)。

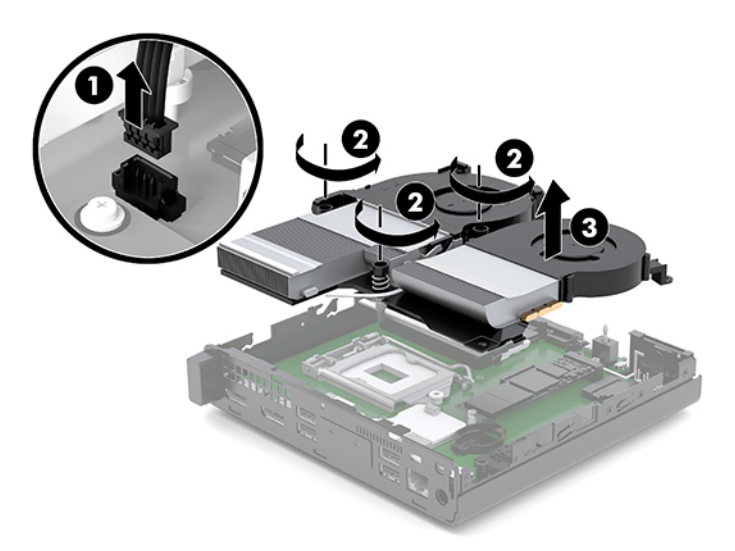

**7.** システム ボード上の電池および電池ホルダーの位置を確認します。

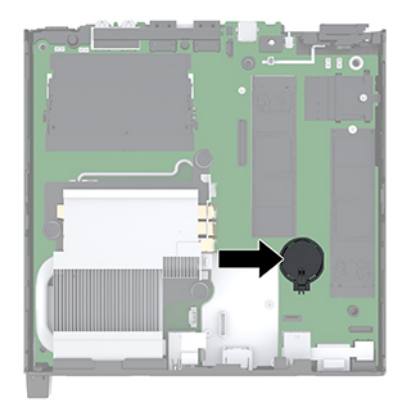

**注記:** 電池の取り出しおよび交換には、ピンセットや小さいラジオ ペンチなど小型の工具が必 要になる場合があります。

**8.** 電池をホルダーから取り出すために、電池の一方の端の上にある留め金を押し上げます(1)。電 池が持ち上がったら、ホルダーから取り出します (2)。

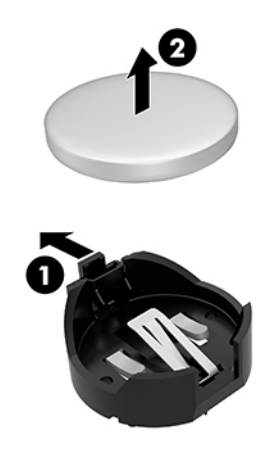

**9.** 新しい電池を装着するには、交換する電池を、[+]と書かれている面を上にしてホルダーにスラ イドさせて装着します(1)。電池の一方の端が留め具の下に収まるまで、もう一方の端を押し下 げます(2)。

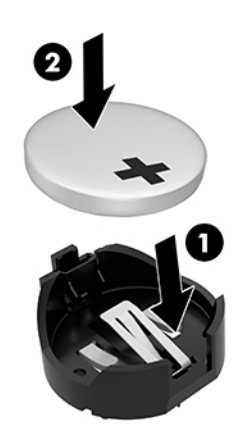

- <span id="page-40-0"></span>**10.** お使いのコンピューターが下の図とよく似ている場合は、ファン アセンブリを取り付けます。
	- **a.** ファン アセンブリを所定の位置に取り付けます(1)。
	- **b.** 3 本の固定用ネジを締めてファン アセンブリをシャーシに固定します(2)。
	- **c.** ファン アセンブリのプラグをシステム ボードに接続します(3)。

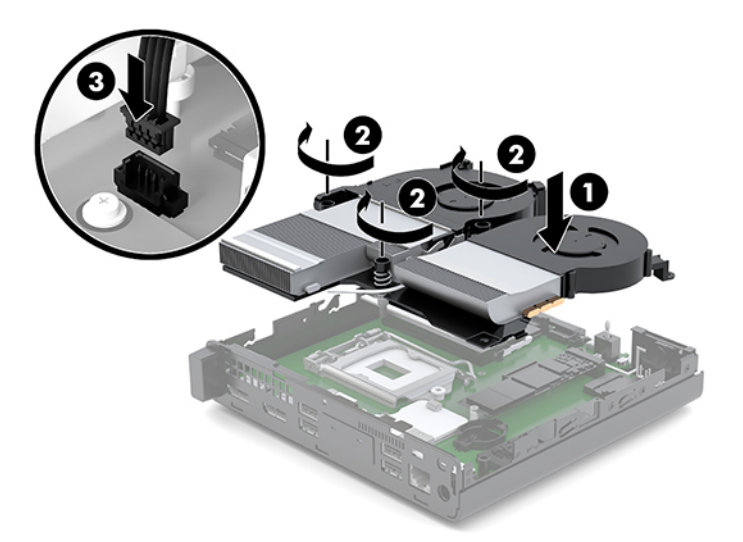

**11.** アクセス パネルを取り付けなおします。

手順については、13 ページの アクセス [パネルの取り付け](#page-18-0) を参照してください。

- **12.** スタンドに取り付けてコンピューターを使用している場合は、スタンドを取り付けなおします。
- **13.** 外付けデバイスを取り付けなおし、電源コードを差し込んで、コンピューターの電源を入れま す。
- **14.** コンピューターのアクセス パネルを取り外すときに外したセキュリティ デバイスをすべて取り 付けなおします。
- **15.** [HP Computer Setup]を使用して、日付と時刻、パスワード、およびその他の必要なシステム セッ トアップを設定しなおします。

# <span id="page-41-0"></span>**別売の無線キーボードおよびマウスの同期**

マウスおよびキーボードは工場出荷時に同期されています。これらが動作しない場合、電池を取り外 して交換します。それでもマウスおよびキーボードが同期されない場合は、以下の操作を行って、ペ アリングを手動で同期しなおしてください。

**1.** USB 2.0 ポートにマウスおよびキーボード用 USB デバイスを接続します。マウスおよびキーボー ド用 USB デバイスは、他の USB デバイスから少なくとも 3 cm 離すようにしてください。

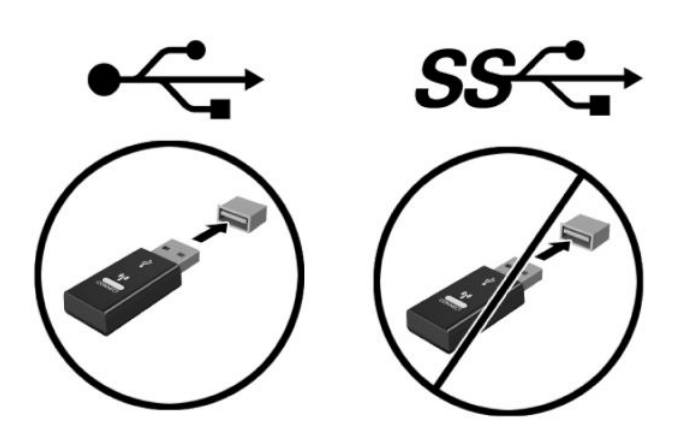

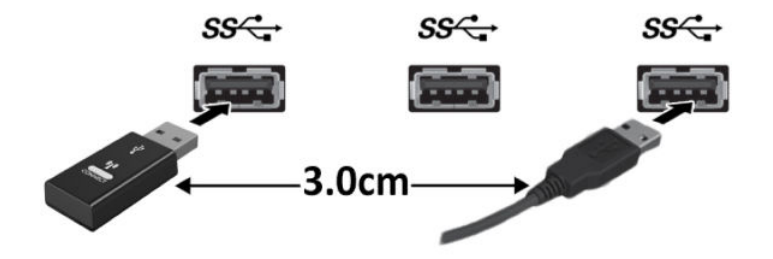

**2.** マウスおよびキーボード用 USB デバイスの接続ボタンを 5 秒間押します。

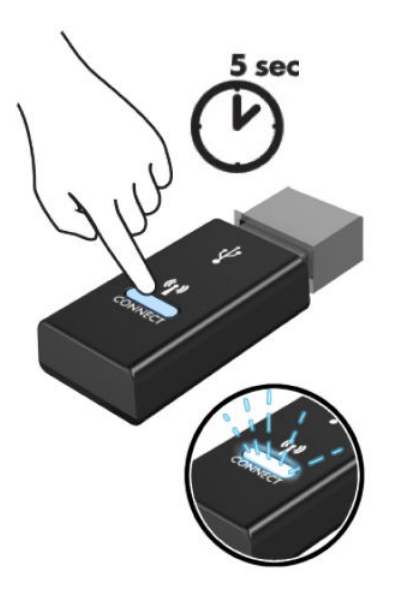

**3.** キーボードがマウスおよびキーボード用 USB デバイスから 30 cm 離れている状態で、キーボード の裏面の接続ボタンを押します。

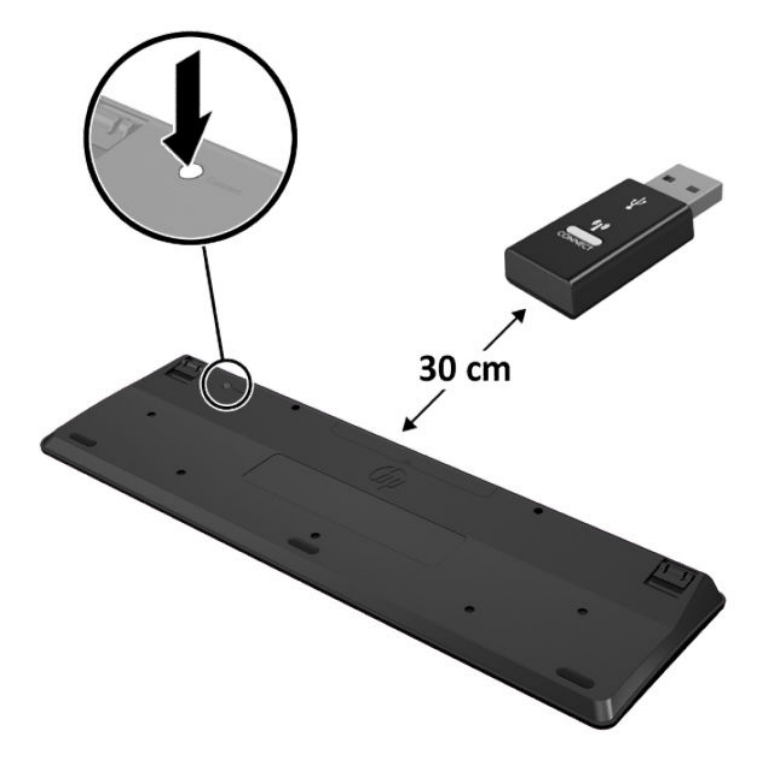

**4.** マウスがマウスおよびキーボード用 USB デバイスから 30 cm 離れている状態で、マウスの底面の 接続ボタンを押します。

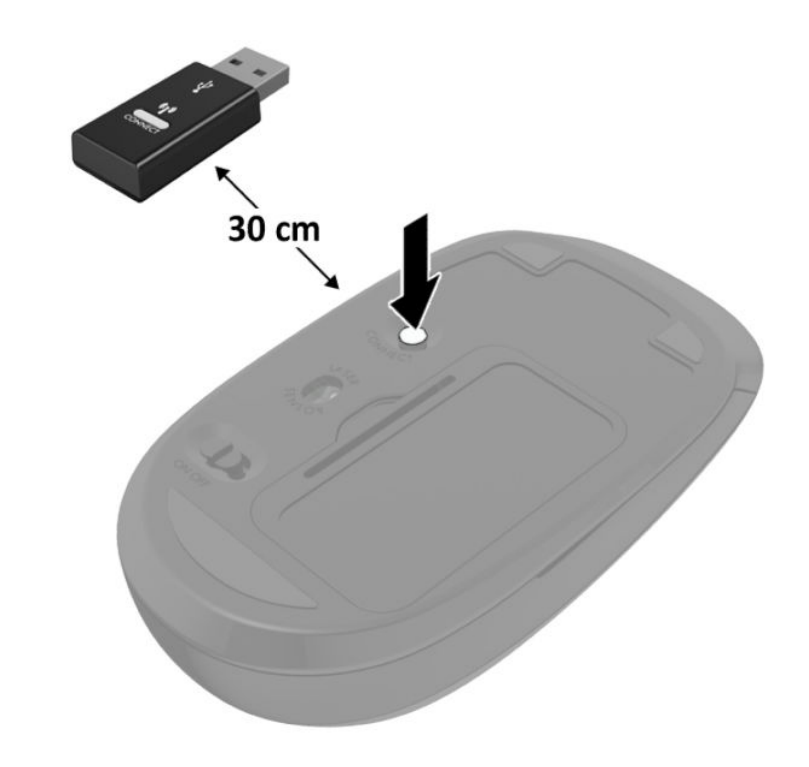

**注記:** それでもマウスおよびキーボードが動作しない場合は、電池を取り外して交換します。それで <u>ため・</u><br>もマウスおよびキーボードが同期されない場合は、キーボードおよびマウスの同期をやり直してくだ さい。

# <span id="page-44-0"></span>**A 静電気対策**

人間の指など、導電体からの静電気放電によって、システム ボードやその他の静電気に弱いデバイス が損傷することがあります。その結果、本体の耐用年数が短くなる場合があります。

# **静電気による損傷の防止**

静電気による損傷を防止するため、以下のことを守ってください。

- 運搬時や保管時は、静電気防止用のケースに入れ、手で直接触れることは避けます。
- 静電気に弱い部品は、静電気防止措置のなされている作業台に置くまでは、専用のケースに入れ たままにしておきます。
- 部品をケースから取り出す前に、まずケースごとアース(接地)されている面に置きます。
- ピン、リード線、および回路には触れないようにします。
- 静電気に弱い部品に触れるときには、常に自分の身体に対して適切なアースを行います。

# **アース(接地)の方法**

アース(接地)にはいくつかの方法があります。静電気に弱い部品を取り扱うときには、以下のうち 1 つ以上の方法でアースを行ってください。

- すでにアースされているコンピューターのシャーシにアース バンドをつなぎます。アース バン ドは柔軟な帯状のもので、アース コード内の抵抗は、1 MΩ±10%です。アースを正しく行うた めに、アース バンドは肌に密着させてください。
- 立って作業する場合には、かかとやつま先にアース バンドを付けます。導電性または静電気拡散 性の床の場合には、両足にアース バンドを付けます。
- 工具は導電性のものを使用します。
- 折りたたみ式の静電気防止マットが付いた、携帯式の作業用具もあります。

上記のような、適切にアースを行うための器具がない場合は、HP のサポート窓口にお問い合わせくだ さい。

**注記:** 静電気について詳しくは、HP のサポート窓口にお問い合わせください。

# <span id="page-45-0"></span>**B コンピューター操作のガイドラインおよ び手入れと運搬時の注意**

# **コンピューター操作のガイドラインおよび手入れに関する注 意**

コンピューターおよびモニターの設置や手入れを適切に行えるよう、以下のことを守ってください。

- 湿度の高い所や、直射日光の当たる場所、または極端に温度が高い場所や低い場所には置かない でください。
- コンピューターは、安定した平らな場所に設置してください。また、通気が確保されるよう、コ ンピューターの通気孔のある面およびモニターの上部に、少なくとも 10 cm の空間を確保してく ださい。
- 内部への通気が悪くなりますので、絶対にコンピューターの通気孔をふさがないでください。 キーボードを横置き構成の本体のフロント パネルに立てかけることも、おやめください。
- コンピューターのアクセス パネルまたは拡張カード スロットのカバーのどれかを取り外したま ま使用しないでください。
- コンピューターを積み重ねたり、互いの排気や熱にさらされるほどコンピューターどうしを近く に置いたりしないでください。
- コンピューターを別のエンクロージャに入れて操作する場合、吸気孔および排気孔がエンクロー ジャに装備されている必要があります。また、この場合にも上記のガイドラインを守ってくださ い。
- コンピューター本体やキーボードに液体をこぼさないでください。
- モニター上部の通気孔は、絶対にふさがないでください。
- スリープ状態を含む、オペレーティング システムやその他のソフトウェアの電源管理機能をイン ストールするか有効にしてください。
- 以下の項目については、必ずコンピューターの電源を切り、電源コードを電源コンセントから抜 いてから行ってください。
	- コンピューターやモニターの外側、およびキーボードの表面が汚れたら、水で軽く湿らせた 柔らかい布で汚れを落とした後、糸くずの出ない柔かい布で拭いて乾かしてください。洗剤 などを使用すると、変色や変質の原因となります。
	- コンピューターの通気孔やモニター上部の通気孔は、ときどき掃除してください。糸くずや ほこりなどの異物によって通気孔がふさがれると、内部への通気が悪くなり、故障の原因と なります。

<span id="page-46-0"></span>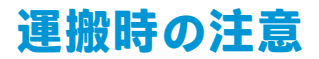

コンピューターを運搬する場合は、以下のことを守ってください。

- **1.** ソリッド ステート ドライブ(SSD)のファイルを外付け記憶装置にバックアップします。バック アップをとったメディアは、保管中または運搬中に、電気や磁気の影響を受けないように注意し ます。
- **2.** すべてのリムーバブル メディアを取り出して保管します。
- **3.** コンピューターおよび外部装置の電源を切ります。
- **4.** 電源コンセントから電源コードを抜き、次にコンピューターからも抜きます。
- **5.** 外付けデバイスの電源コードを電源コンセントから抜いてから、外付けデバイスからも抜き取り ます。
- **注記:** コンピューター内部のボードについては、それぞれのスロットにしっかりとはめ込まれて いることを確認します。
- **6.** お買い上げのときにコンピューターが入っていた箱か、同等の箱に保護材を十分に詰め、コン ピューターとキーボードやマウスなどの外部システム装置を入れて梱包します。

# <span id="page-47-0"></span>**C ユーザー サポート**

# **ユーザー サポート**

HP では、ダイバーシティ(人材の多様性)、インクルージョン(受容)、およびワーク ライフ バラン スを自社の構造に組み込もうと日々努力しており、あらゆる業務にそれが反映されています。ここで は、世界中で人と技術力を結び付けることを重視したすべての人が活躍できる環境をつくるために、 HP がどのように働き方に変化をもたらしているかについていくつかの例を挙げて説明します。

### **必要なテクノロジ ツールの確認**

テクノロジは、人間の潜在能力を引き出すことができます。支援技術は、障壁を取り除き、自宅、職 場、およびコミュニティでの自立を後押しするためのものです。支援技術によって電子技術や情報技 術の機能を向上、維持、および改善できます。詳しくは、43 ページの [最適な支援技術の確認](#page-48-0) を参照 してください。

### **HP の取り組み**

HP は、お身体の不自由な方にもご利用いただける製品やサービスを提供できるよう取り組んでいま す。こうした取り組みは、HP の目標であるダイバーシティを実現し、あらゆる人が確実にテクノロジ を活用できるようにするために役立ちます。

ユーザー サポートにおける HP の目標は、単体で、または適切な補助ツールや支援技術と組み合わせ ることにより、お身体の不自由な方にも効果的にお使いいただけるような製品やサービスを設計、製 造、販売することです。

目標達成のために、この HP ユーザー サポート ポリシーでは、HP の企業としての取り組みの指針とな る 7 つの主要な目標が設定されています。HP のすべてのマネージャーおよび従業員は、自分の役割や 責任に従ってこれらの目標とその実現をサポートするよう期待されます。

- 社内でユーザー サポート問題への認識を高めて、お身体の不自由な方にもご利用いただける製品 やサービスの設計、製造、販売、および配送に必要なトレーニングを従業員に提供します。
- 製品やサービスに関するユーザー サポートのガイドラインを作成し、製品開発グループに対して は、競争力、技術、および経済性の観点から実現可能な範囲でガイドラインに従う責任を課しま す。
- お身体の不自由な方に、ユーザー サポートのガイドラインの作成、および製品やサービスの設計 およびテストに参加していただきます。
- ユーザー サポート機能を文書化し、HP の製品やサービスに関する情報を、お身体の不自由な方 にもご利用いただける形で一般に公開します。
- 最先端の支援技術および支援ソリューションのプロバイダーとの関係を築きます。
- <span id="page-48-0"></span>● HP の製品やサービスに関連する支援技術の向上につながる社内および社外での研究開発をサ ポートします。
- ユーザー サポートに関する業界の標準やガイドラインを支持し、それらに貢献します。

#### **IAAP (International Association of Accessibility Professionals)**

IAAP は、人の交流、教育、および認定を通じてユーザー サポートに関する専門職の発展を目指す非営 利団体です。ユーザー サポートの専門家のキャリア形成やキャリア アップを支援したり、企業がユー ザー サポートを自社の製品やインフラストラクチャに組み込めるようにすることを目標としていま す。

HP は設立メンバーであり、他の企業と協力してユーザー サポートの分野を発展させるために加わり ました。この取り組みは、お身体の不自由な方にも効果的にお使いいただける製品やサービスを設 計、製造、販売するという HP のユーザー サポートの目標の達成を後押しします。

IAAP は、世界中の個人、学生、および組織を結び付け、お互いに学び合えるようにすることで、私た ちの業務自体をも強めることにつながります。詳しい情報をお知りになりたい場合は、 <http://www.accessibilityassociation.org/>(英語サイト)にアクセスして、オンライン コミュニティに参 加したり、ニュース レターにサインアップしたり、メンバーシップの種類を確認したりしてくださ い。

### **最適な支援技術の確認**

お身体の不自由な方やご年配の方も含め、すべての人がテクノロジを用いてコミュニケーションをと り、自己表現し、世界とつながりを持てるようになるべきだと HP は考えます。HP は、社内だけでな く、お客様やパートナーとともに、ユーザー サポートに関する意識の向上に努めています。目にやさ しい大きいフォント、両手を休ませることができる音声認識、特定の状況で役立つその他の支援技術 など、さまざまな支援技術が HP 製品の操作性を向上するために利用されています。以下のセクショ ンでは、支援技術や製品を選択する方法を説明します。

### **ご自身のニーズの評価**

テクノロジは、お客様の能力を引き出すことができます。支援技術は、障壁を取り除き、自宅、職 場、およびコミュニティでの自立を後押しするためのものです。支援技術 (AT) によって電子技術や 情報技術の機能を向上、維持、および改善できます。

お客様は多数の AT 製品から選択できます。AT の評価では、いくつかの製品を評価し、疑問点を解決 し、状況に合った最善のソリューションを選択できるようにする必要があります。AT を評価する資格 を持つ専門家の専門分野は多岐にわたり、理学療法、作業療法、音声言語病理学、およびその他の専 門分野で免許や認定を取得した人が含まれます。ただし、認定や免許がなくても評価情報を提供でき ます。個人の経験、専門知識、および料金について尋ね、ご自身のニーズに合っているかを判断して ください。

#### **HP 製品のユーザー サポート**

以下のリンクでは、各種の HP 製品に組み込まれているユーザー サポート機能および支援技術 (該当 する場合)について説明しています。状況に最も適した支援技術の機能や製品を選択するために役立 つリソースです。

- HP Elite x3 ユーザー補助オプション (Windows ® 10 Mobile) (英語サイト)
- HP PC アクセシビリティ [オプション\(Windows 7\)](https://support.hp.com/jp-ja/document/c03724240/)
- [HP PC Windows 8](https://support.hp.com/jp-ja/document/c03724173/) アクセシビリティ オプション
- <span id="page-49-0"></span>● HP パソコン – Windows 10 [のアクセシビリティ](https://support.hp.com/jp-ja/document/c04899902/) オプション
- HP 7、Slate 7 タブレット HP タブレット (Android 4.1/Jelly Bean 搭載)でのユーザー補助機能 [の有効化](https://support.hp.com/jp-ja/document/c03765997/)
- HP SlateBook PC [ユーザー補助機能を有効にする\(Android 4.2、4.3/Jelly Bean\)](https://support.hp.com/jp-ja/document/c03945808/)
- HP Chrome OS HP Chromebook または Chromebox でユーザー補助機能をオンにする (Chrome [OS\)](https://support.hp.com/jp-ja/document/c04457961/)
- HP のショップ HP [製品の周辺機器](http://jp.ext.hp.com/accessories/personal/)

HP 製品のユーザー サポート機能の他に追加のサポートも必要な場合は、48 ページの HP [のサポート](#page-53-0) [窓口へのお問い合わせ](#page-53-0) を参照してください。

追加の支援を提供できる外部のパートナーやサプライヤーへのリンクは以下のとおりです。

- Microsoft®のアクセシビリティ情報 [\(Windows 7、Windows 8、Windows 10、Microsoft Office\)](https://www.microsoft.com/ja-jp/enable/)
- Google ユーザー補助機能 (Android、Chrome、Google アプリ)
- [お困りの種類別に分類された支援技術\(英語版\)](http://www8.hp.com/us/en/hp-information/accessibility-aging/at-product-impairment.html)
- 製品別に分類された支援技術 (英語版)
- [支援技術ベンダーと製品の説明\(英語版\)](http://www8.hp.com/us/en/hp-information/accessibility-aging/at-product-descriptions.html)
- ATIA (Assistive Technology Industry Association) (英語版)

# **標準および法令**

#### **標準**

FAR(Federal Acquisition Regulation:連邦調達規則)に言及されている Rehabilitation Act の 508 条は、 US Access Board によって、身体、知覚、または認知の障がいがある方が情報通信技術 (ICT) にアクセ スできることを明記するために策定されました。この標準には、対象製品の機能に重点を置いた性能 ベースの要件に加えて、各種テクノロジに固有の技術基準が含まれています。固有の基準は、ソフト ウェア アプリケーションおよびオペレーティング システム、Web ベースの情報およびアプリケーショ ン、コンピューター、電気通信関連の製品、動画やマルチ メディア、および独立式の閉鎖型製品を対 象とします。

#### **Mandate 376 – EN 301 549(欧州連合向け)**

The EN 301 549 standard was created by the European Union within Mandate 376 as the basis for an online toolkit for public procurement of ICT products. The standard specifies the functional accessibility requirements applicable to ICT products and services, together with a description of the test procedures and evaluation methodology for each accessibility requirement.

#### **WCAG(Web Content Accessibility Guidelines)**

W3C の WAI (Web Accessibility Initiative) によって公開された WCAG (Web Content Accessibility Guidelines)は、Web の設計者や開発者が、お身体の不自由な方やご年配の方のニーズに合ったサイト を作成するために役立ちます。WCAG は、さまざまな Web コンテンツ(テキスト、画像、オーディ オ、動画)および Web アプリケーションによってユーザー サポートを向上させるガイドラインです。 WCAG は厳密にテストでき、理解や使用が容易で、Web 開発者が新しい発想を取り入れられるように 柔軟性を持たせています。WCAG 2.0 は、[ISO/IEC 40500:2012](http://www.iso.org/iso/iso_catalogue/catalogue_tc/catalogue_detail.htm?csnumber=58625/) としても承認されました。

<span id="page-50-0"></span>WCAG では特に、視覚、聴覚、身体、認知、神経の障がいがある方やサポートを必要とするご年配の Web ユーザーが Web 利用時に直面する障壁に対応しています。WCAG 2.0 にはお身体の不自由な方で も利用しやすいコンテンツの特徴が明記されています。

- **知覚可能**(画像のテキストによる代替、オーディオのキャプション、提供方法への適応性、色の コントラストなど)
- **操作可能**(キーボード操作、色のコントラスト、タイミング調整、発作の防止、ナビゲーション 可能)
- **理解可能**(読みやすさ、予測可能性、入力支援など)
- **堅牢性**(支援技術との互換性など)

## **法令および規制**

IT および情報のユーザー サポートは、法的な重要性が高まりつつある分野になってきました。このセ クションの各リンクから、主要な法令、規制、および標準に関する情報を確認できます(英語のみ)。

- United States (米国向け)
- Canada (カナダ向け)
- Europe (欧州向け)
- United Kingdom (英国向け)
- Australia (オーストラリア向け)
- [全世界](http://www8.hp.com/us/en/hp-information/accessibility-aging/legislation-regulation.html#worldwide)

### **United States(米国向け)**

Section 508 of the Rehabilitation Act specifies that agencies must identify which standards apply to the procurement of ICT, perform market research to determine the availability of accessible products and services, and document the results of their market research. The following resources provide assistance in meeting Section 508 requirements:

- [www.section508.gov](https://www.section508.gov/)
- **[Buy Accessible](https://buyaccessible.gov)**

The U.S. Access Board is currently updating the Section 508 standards. This effort will address new technologies and other areas where the standards need to be modified. For more information, go to [Section](http://www.access-board.gov/guidelines-and-standards/communications-and-it/about-the-ict-refresh) [508 Refresh](http://www.access-board.gov/guidelines-and-standards/communications-and-it/about-the-ict-refresh).

Section 255 of the Telecommunications Act requires telecommunications products and services to be accessible to people with disabilities. FCC rules cover all hardware and software telephone network equipment and telecommunications equipment used in the home or office. Such equipment includes telephones, wireless handsets, fax machines, answering machines, and pagers. FCC rules also cover basic and special telecommunications services, including regular telephone calls, call waiting, speed dialing, call forwarding, computer-provided directory assistance, call monitoring, caller identification, call tracing, and repeat dialing, as well as voice mail and interactive voice response systems that provide callers with menus of choices. For more information, go to [Federal Communication Commission Section 255 information.](http://www.fcc.gov/guides/telecommunications-access-people-disabilities)

### <span id="page-51-0"></span>**21st Century Communications and Video Accessibility Act (CVAA)(米国向け)**

The CVAA updates federal communications law to increase the access of persons with disabilities to modern communications, updating accessibility laws enacted in the 1980s and 1990s to include new digital, broadband, and mobile innovations. Regulations are enforced by the FCC and documented as 47 CFR Part 14 and Part 79.

**[FCC Guide on the CVAA](https://www.fcc.gov/consumers/guides/21st-century-communications-and-video-accessibility-act-cvaa)** 

Other U.S. legislation and initiatives

● [Americans with Disabilities Act \(ADA\), Telecommunications Act, the Rehabilitation Act and others](http://www.ada.gov/cguide.htm)

## **Canada(カナダ向け)**

The Accessibility for Ontarians with Disabilities Act was established to develop and implement accessibility standards to make goods, services, and facilities accessible to Ontarians with disabilities and to provide for the involvement of persons with disabilities in the development of the accessibility standards. The first standard of the AODA is the customer service standard; however, standards for transportation, employment, and information and communication are also being developed. The AODA applies to the Government of Ontario, the Legislative Assembly, every designated public sector organization, and to every other person or organization that provides goods, services, or facilities to the public or other third parties and that has at least one employee in Ontario; and accessibility measures must be implemented on or before January 1, 2025. For more information, go to [Accessibility for Ontarians with Disability Act \(AODA\)](http://www8.hp.com/ca/en/hp-information/accessibility-aging/canadaaoda.html) .

### **Europe(欧州向け)**

EU Mandate 376 ETSI Technical Report ETSI DTR 102 612: "Human Factors (HF); European accessibility requirements for public procurement of products and services in the ICT domain (European Commission Mandate M 376, Phase 1)" has been released.

Background: The three European Standardization Organizations have set up two parallel project teams to carry out the work specified in the European Commission "Mandate 376 to CEN, CENELEC and ETSI, in Support of Accessibility Requirements for Public Procurement of Products and Services in the ICT Domain."

ETSI TC Human Factors Specialist Task Force 333 has developed ETSI DTR 102 612. Further details about the work performed by STF333 (e.g., Terms of Reference, specification of the detailed work tasks, time plan for the work, previous drafts, listing of comments received and means to contact the task force) can be found at the [Special Task Force 333.](https://portal.etsi.org/home.aspx)

The parts relating to the assessment of suitable testing and conformity schemes were carried out by a parallel project, detailed in CEN BT/WG185/PT. For further information, go to the CEN project team website. The two projects are closely coordinated.

- [CEN project team](http://www.econformance.eu)
- [European Commission mandate for e-accessibility \(PDF 46KB\)](http://www8.hp.com/us/en/pdf/legislation_eu_mandate_tcm_245_1213903.pdf)

### **United Kingdom(英国向け)**

The Disability Discrimination Act of 1995 (DDA) was enacted to ensure that websites are accessible to blind and disabled users in the United Kingdom.

**[W3C UK Policies](http://www.w3.org/WAI/Policy/#UK/)** 

## <span id="page-52-0"></span>**Australia(オーストラリア向け)**

The Australian government has announced their plan to implement [Web Content Accessibility Guidelines 2.0.](http://www.w3.org/TR/WCAG20/)

All Australian government websites will require Level A compliance by 2012, and Double A by 2015. The new standard replaces WCAG 1.0, which was introduced as a mandated requirement for agencies in 2000.

### **全世界**

- JTC1 SWG-A (Special Working Group on Accessibility)(英語サイト)
- G3ict: The Global Initiative for Inclusive ICTs (英語サイト)
- イタリアのユーザー [サポート法令\(イタリア語サイト\)](http://www.pubbliaccesso.gov.it/english/index.htm)
- W3C WAI (Web Accessibility Initiative) (英語サイト)

# **ユーザー サポートに関する役立つリソースおよびリンク**

以下の組織から、障がいや年齢による身体的制限に関する適切な情報を得られる場合があります。

**注記:** この一覧に記載されている組織がすべてではありません。これらの組織は、情報提供のみを目 的として記載されています。インターネットで確認された情報または連絡先について HP は一切の責 任を負わないものとします。このページの一覧は、HP による推奨を示すものではありません。

# **組織(英語のみ)**

- AAPD(American Association of People with Disabilities)
- ATAP (Association of Assistive Technology Act Programs)
- HLAA (Hearing Loss Association of America)
- ITTATC (Information Technology Technical Assistance and Training Center)
- **Lighthouse International**
- **National Association of the Deaf**
- **National Federation of the Blind**
- RESNA (Rehabilitation Engineering & Assistive Technology Society of North America)
- **TDI (Telecommunications for the Deaf and Hard of Hearing, Inc.)**
- W3C WAI (Web Accessibility Initiative)

## **教育機関(英語のみ)**

- カリフォルニア州立大学ノースリッジ校、Center on Disabilities
- ウィスコンシン大学マディソン校、Trace Center
- ミネソタ大学、Computer Accommodations Program

# <span id="page-53-0"></span>**障がいに関するその他のリソース(英語のみ)**

- ADA (Americans with Disabilities Act) Technical Assistance Program
- **ILO Global Business and Disability Network**
- EnableMart
- European Disability Forum (欧州障害フォーラム)
- **Job Accommodation Network**
- **Microsoft Enable**
- 米国司法省: A Guide to Disability Rights Laws

## **HP のリンク**

お問い合わせの Web [フォーム\(英語サイト\)](https://h41268.www4.hp.com/live/index.aspx?qid=11387)

HP [の『快適に使用していただくために』\(言語を選択してください\)](http://www8.hp.com/us/en/hp-information/ergo/index.html)

HP [の公的機関への販売\(米国向け\)](https://government.hp.com/)

# **HP のサポート窓口へのお問い合わせ**

このガイドで提供されている情報で問題に対処できない場合は、以下の Web サイト、または日本向け の日本語モデル製品に付属の『サービスおよびサポートを受けるには』に記載されている HP のサ ポート窓口にお問い合わせください。日本でのお問い合わせ先またはサポートについては、 <http://www.hp.com/jp/contact/>または <https://support.hp.com/jp-ja/> にアクセスしてください。日本以 外の国や地域でのサポートについては[、http://welcome.hp.com/country/us/en/wwcontact\\_us.html](http://welcome.hp.com/country/us/en/wwcontact_us.html) (英 語サイト)から該当する国や地域、または言語を選択してください。説明に沿ってお使いの製品を探 します。

# <span id="page-54-0"></span>**索引**

#### **記号/数字**

508 条のユーザー サポートに関す る標準 [44,](#page-49-0) [45](#page-50-0)

#### **A**

AT(支援技術) 確認 [43](#page-48-0) 目的 [42](#page-47-0)

### **D**

DisplayPort [4](#page-9-0)

#### **H**

HP 支援ポリシー [42](#page-47-0)

### **I**

International Association of Accessibility Professionals [43](#page-48-0)

### **R**

RJ-45(ネットワーク)コネクタ [4](#page-9-0) **U** USB SuperSpeed ポート [2](#page-7-0), [4](#page-9-0) USB SuperSpeed ポート(HP スリー プおよび充電機能付き)\* [2](#page-7-0) USB Type-A SuperSpeed ポート(HP スリープおよび充電機能付き) \* [3](#page-8-0) USB Type-C SuperSpeed ポート [3](#page-8-0) USB Type-C SuperSpeed ポート(HP スリープおよび充電機能付 き) [2](#page-7-0) USB ポート [4](#page-9-0)

### **V**

VESA 準拠の取り付け穴 [7](#page-12-0)

### **あ**

アクセス パネル 取り付け [13](#page-18-0) 取り外し [11](#page-16-0) アンテナ カバー [4](#page-9-0) アンテナ コネクタ、外付け [4](#page-9-0)

# **う**

運搬時の注意 [41](#page-46-0)

### **お**

オーディオ出力(ヘッドフォン)/ オーディオ入力(マイク)コンボ コネクタ [2](#page-7-0), [3](#page-8-0)

### **き**

キーボード 無線の同期 [36](#page-41-0)

# **こ**

コネクタ DisplayPort [4](#page-9-0) HDMI [4](#page-9-0) RJ-45(ネットワーク) [4](#page-9-0) Thunderbolt [4](#page-9-0) USB Type-C 代替モード [4](#page-9-0) VGA [4](#page-9-0) オーディオ出力(ヘッドフォ ン)/オーディオ入力(マイク) コンボ [2](#page-7-0), [3](#page-8-0) シリアル [4](#page-9-0) 外付けアンテナ [4](#page-9-0) 電源 [4](#page-9-0) ヘッドフォン [2](#page-7-0), [3](#page-8-0) コンピューター操作のガイドライ ン [40](#page-45-0) コンピューターの取り付け [7](#page-12-0)

**さ** サポート窓口、ユーザー サポー ト [48](#page-53-0)

### **し**

支援技術 (AT) 確認 [43](#page-48-0) 目的 [42](#page-47-0) 仕様、メモリ モジュール [15](#page-20-0) シリアル番号の記載位置 [5](#page-10-0)

#### **す**

ステータス ランプ RJ-45(ネットワーク) [4](#page-9-0) スロット セキュリティ ロック ケーブ ル [4](#page-9-0)

#### **せ**

静電気対策、損傷の防止 [39](#page-44-0) 製品識別番号の記載位置 [5](#page-10-0) セキュリティ ロック ケーブル 取り付け [8](#page-13-0) セキュリティ ロック ケーブル用ス ロット [4](#page-9-0) 施錠用ループ [4](#page-9-0)

### **そ**

外付けアンテナ 取り付け [28](#page-33-0) ソリッドステート ドライブ 取り付け [22](#page-27-0) 取り外し [22](#page-27-0)

### **た**

縦置きへの変更 [6](#page-11-0)

### **つ**

通気のガイドライン [40](#page-45-0) つまみネジ [4](#page-9-0)

#### **て**

デュアルモードの DisplayPort [4](#page-9-0) 電源コードの接続 [9](#page-14-0) 電源コネクタ [4](#page-9-0) 電源ボタン、デュアルステート [2](#page-7-0), [3](#page-8-0) 電池 交換 [32](#page-37-0) 取り付け [32](#page-37-0) 取り外し [32](#page-37-0) **と** 取り付け アクセス パネル [13](#page-18-0) ガイドライン [10](#page-15-0) システム メモリ [15](#page-20-0) セキュリティ ロック ケーブ ル [8](#page-13-0) 外付け [28](#page-33-0)

ソリッドステート ドライブ [22](#page-27-0) 電池 [32](#page-37-0) ハードディスク ドライブ [20,](#page-25-0) [21](#page-26-0) 無線 LAN モジュール [25](#page-30-0) メモリ モジュール [17](#page-22-0) 取り外し アクセス パネル [11](#page-16-0) ソリッドステート ドライブ [22](#page-27-0) 電池 [32](#page-37-0) ハードディスク ドライブ [20,](#page-25-0) [21](#page-26-0) 無線 LAN モジュール [25](#page-30-0) メモリ モジュール [17](#page-22-0)

### **は**

ハードディスク ドライブ 取り付け [20,](#page-25-0) [21](#page-26-0) 取り外し [20,](#page-25-0) [21](#page-26-0)

#### **ひ**

標準および法令、ユーザー サポー ト [44](#page-49-0)

### **ふ**

ファン アセンブリ 取り付け [24,](#page-29-0) [27,](#page-32-0) [31](#page-36-0), [35](#page-40-0) 取り外し [22,](#page-27-0) [25,](#page-30-0) [29](#page-34-0), [33](#page-38-0) フロント パネルの各部 [2](#page-7-0)

**へ** ヘッドフォン コネクタ [2](#page-7-0), [3](#page-8-0)

# **ほ**

ポート USB [2](#page-7-0), [4](#page-9-0) USB SuperSpeed ポート(HP ス リープおよび充電機能付き) \* [2](#page-7-0) USB Type-A SuperSpeed [3](#page-8-0) USB Type-A SuperSpeed ポート (HP スリープおよび充電機能 付き)\* [3](#page-8-0) USB Type-C SuperSpeed (HP ス リープおよび充電機能付 き) [2](#page-7-0) デュアルモードの DisplayPort [4](#page-9-0) ボタン 電源 [2](#page-7-0), [3](#page-8-0)

## **ま**

マウス 無線の同期 [36](#page-41-0)

## **む**

無線 LAN モジュール 取り付け [25](#page-30-0) 取り外し [25](#page-30-0) 無線キーボードおよびマウスの同 期 [36](#page-41-0)

### **め**

メイン ストレージ ランプ [2](#page-7-0), [3](#page-8-0) メモリ、システム 取り付け [15](#page-20-0) メモリ モジュール 最大 [15](#page-20-0) 仕様 [15](#page-20-0) スロット [15](#page-20-0) ソケットへの取り付け [16](#page-21-0) 取り付け [17](#page-22-0) 取り外し [17](#page-22-0)

### **ゆ**

ユーザー サポート [42](#page-47-0) ユーザー サポートに必要な評価 [43](#page-48-0)

### **ら**

ランプ、メイン ストレージ [2](#page-7-0), [3](#page-8-0)

**り** リア パネルの各部 [4](#page-9-0) リソース、ユーザー サポート [47](#page-52-0)